## **OPERATIONS MANUAL**

ba76179e02 03/2018

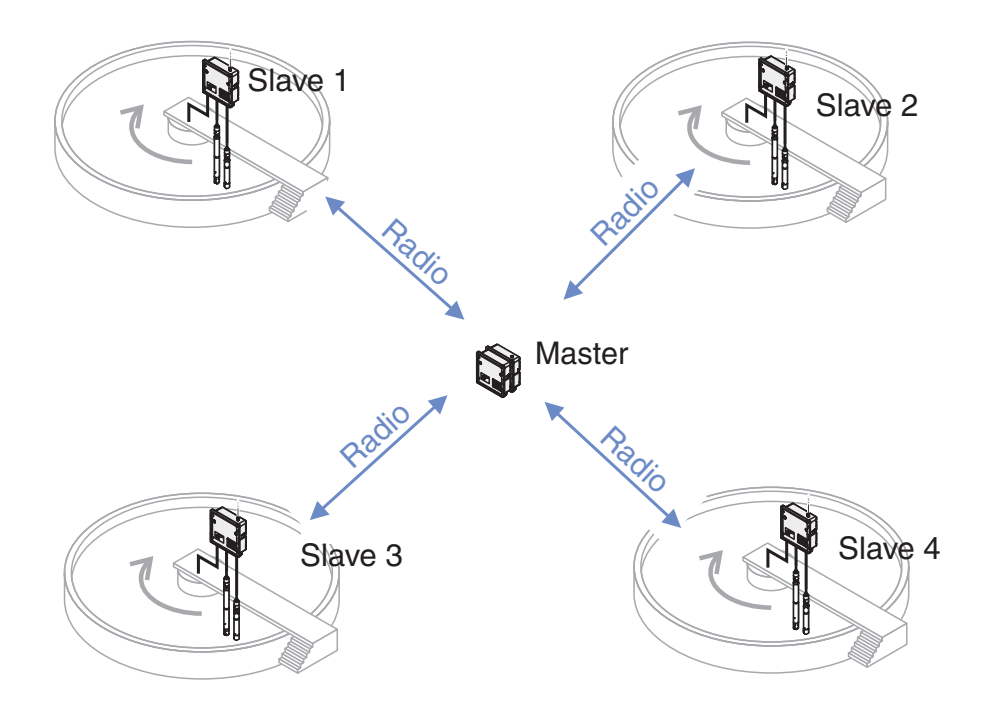

# MIQ/WL PS MIQ/WL PS SET

MODULE (SET) FOR WIRELESS DATA TRANSMISSION IN THE IQ SENSOR NET

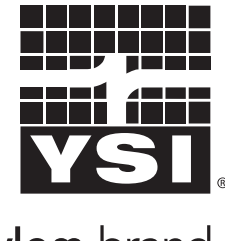

a xylem brand

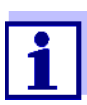

For the most recent version of the manual, please visit [www.ysi.com.](http://www.ysi.com)

**Contact** YSI 1725 Brannum Lane Yellow Springs, OH 45387 USA Tel: +1 937-767-7241 800-765-4974 Email: [info@ysi.com](mailto:environmental@ysi.com) Internet: [www.ysi.com](http://www.ysi.com)

**Copyright** © 2018 Xylem Inc.

## **MIQ/WL PS - Contents**

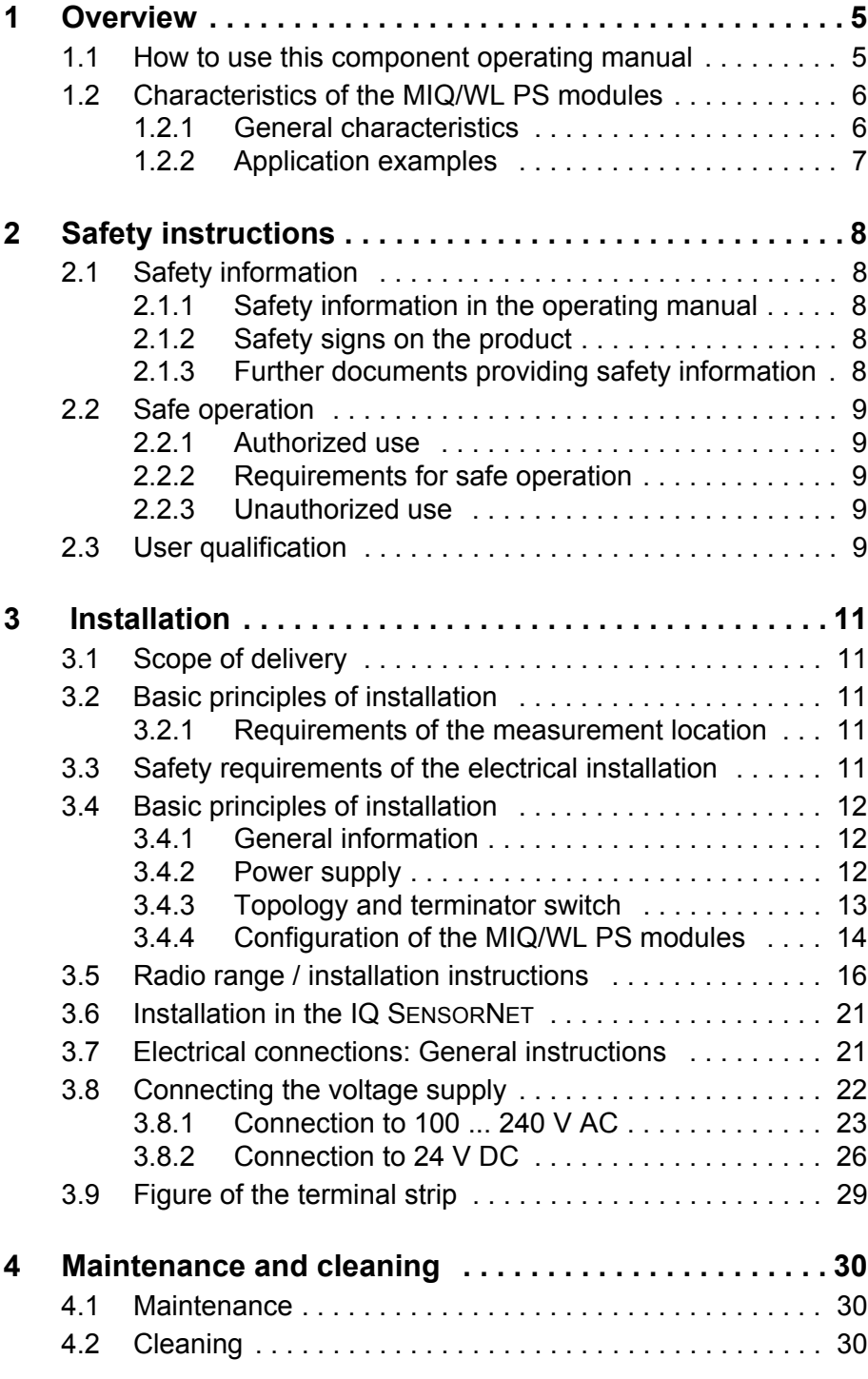

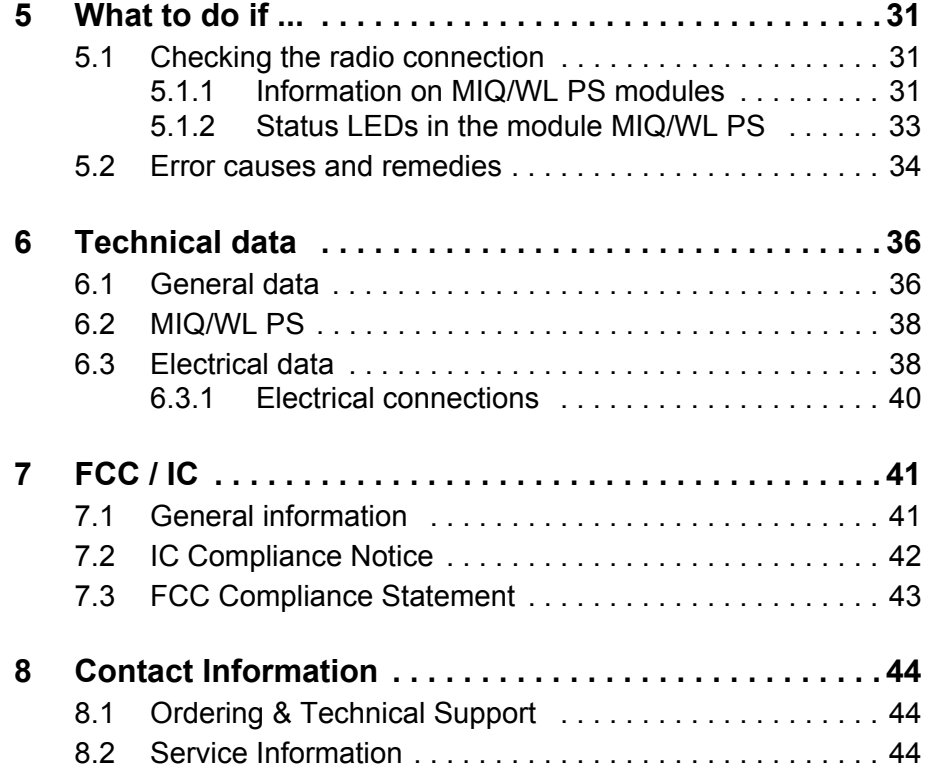

## <span id="page-4-0"></span>**1 Overview**

#### <span id="page-4-1"></span>**1.1 How to use this component operating manual**

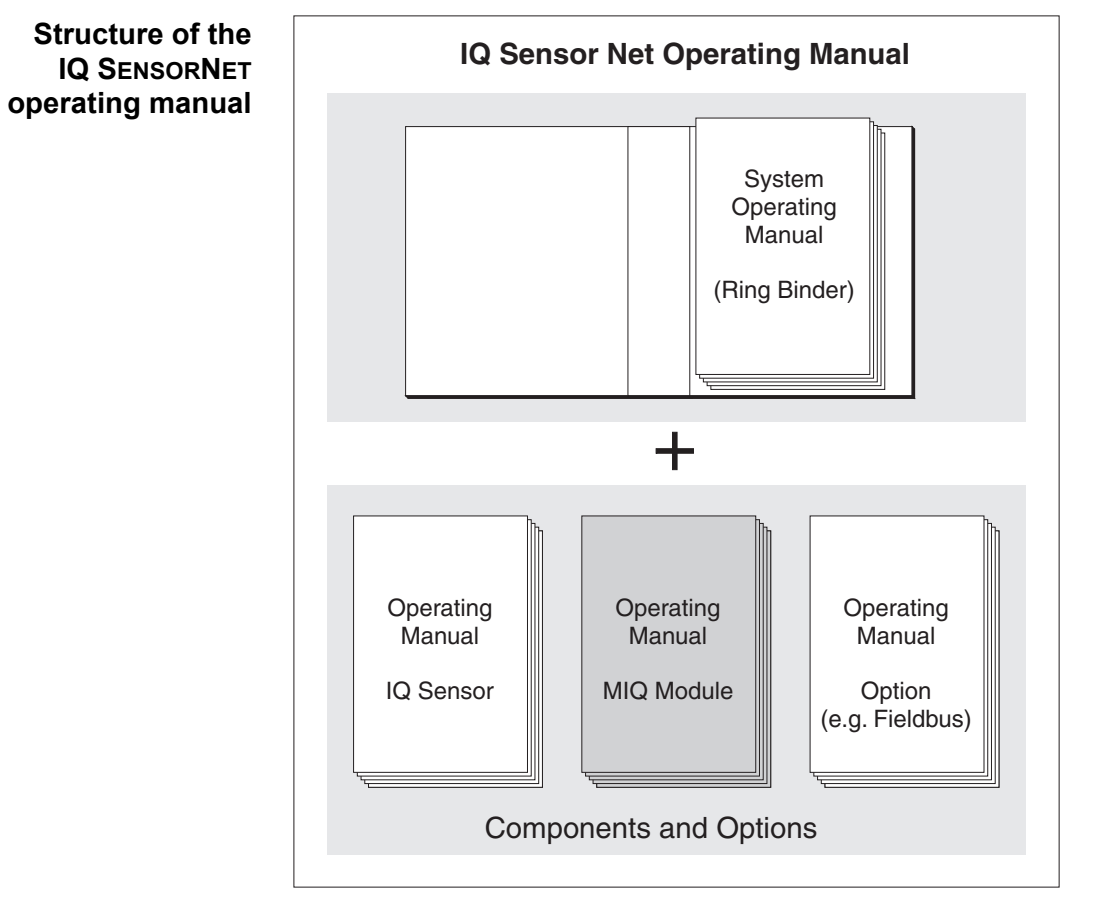

*Fig. 1-1 Structure of the IQ SENSORNET operating manual.*

The IQ SENSORNET operating manual has a modular structure like the IQ SENSORNET system itself. It consists of a system operating manual and the operating manuals of all the components used.

Please file this component operating manual into the ring binder of the system operating manual.

#### <span id="page-5-0"></span>**1.2 Characteristics of the MIQ/WL PS modules**

#### <span id="page-5-1"></span>**1.2.1 General characteristics**

With the aid of the MIQ/WL PS modules you can replace IQ SENSORNET line sections by radio links. If you use two MIQ/WL PS modules, a simple IQ SENSORNET radio network develops. The IQ SENSORNET is extended by an IQ SENSORNET island (Fig. 1-2).

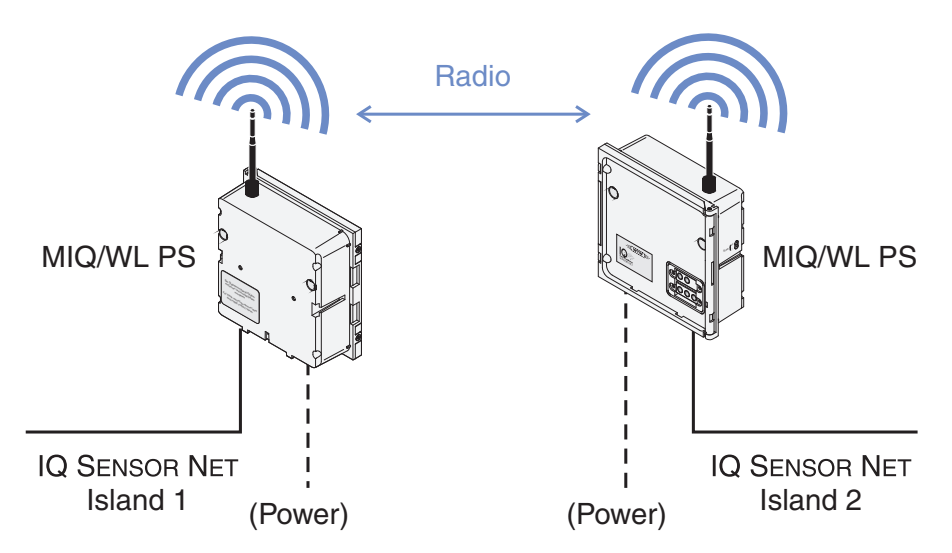

*Fig. 1-2 Structure of a radio link with MIQ/WL PS modules*

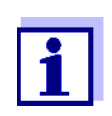

The MIQ/WL PS SET includes two MIQ/WL PS modules preconfigured for immediate use.

**Radio network** An existing radio network of MIQ/WL PS modules can very easily be extended by adding another MIQ/WL PS module. Thus another IQ SENSORNET island develops.

> The maximum number of radio links within a radio network is limited by the spatial conditions (visual contact, minimum and maximum space between the MIQ/ WL PS modules).

You can operate up to eight radio networks in the vicinity of each other.

- **Radio technology** The antennas of the MIQ/WL PS modules are omni-antennas without directivity. The transmission is done in the 2.4 GHz ISM band with the frequency hopping procedure.
	- **Power supply** To supply an IQ SENSORNET island with power, a power supply unit is integrated in the MIQ/WL PS. It can supply components with a total power consumption of up to 7 watt, which is sufficient for most applications. The power supply unit of the MIQ/WL PS can be supplied with line power or with 24 V.

Additionally the power can also be supplied via the IQ SENSORNET with the aid of an MIQ/PS module.

#### **Terminal strip** The MIQ/WL PS has the following electrical connections on the terminal strip inside the enclosure:

- 1 x line power connection 100 ... 240 VAC, two-pole
- 1 x line power connection 24 VDC, two-pole
- 3 x SENSORNET connections

#### <span id="page-6-0"></span>**1.2.2 Application examples**

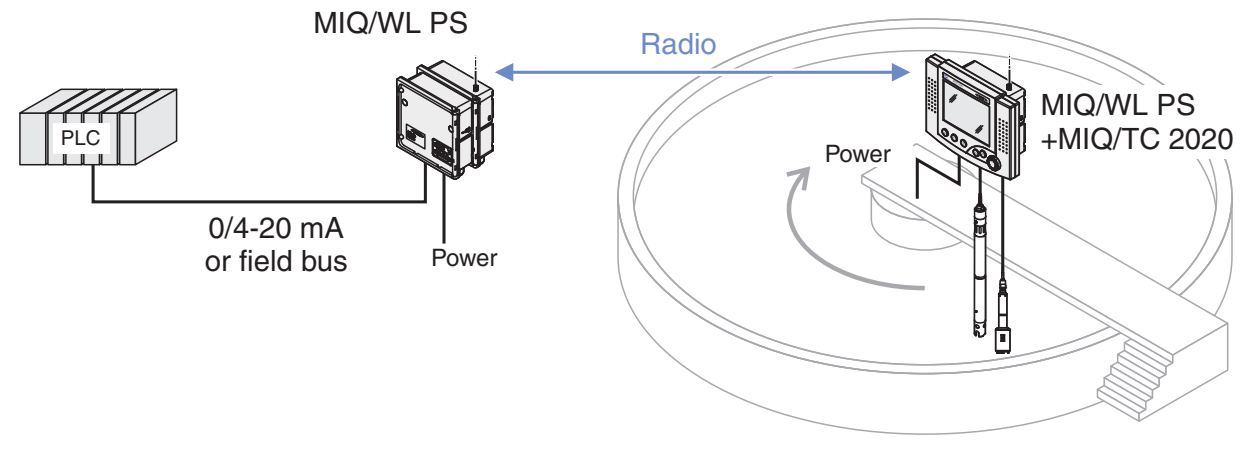

Final sedimentation tank

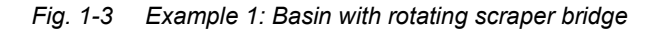

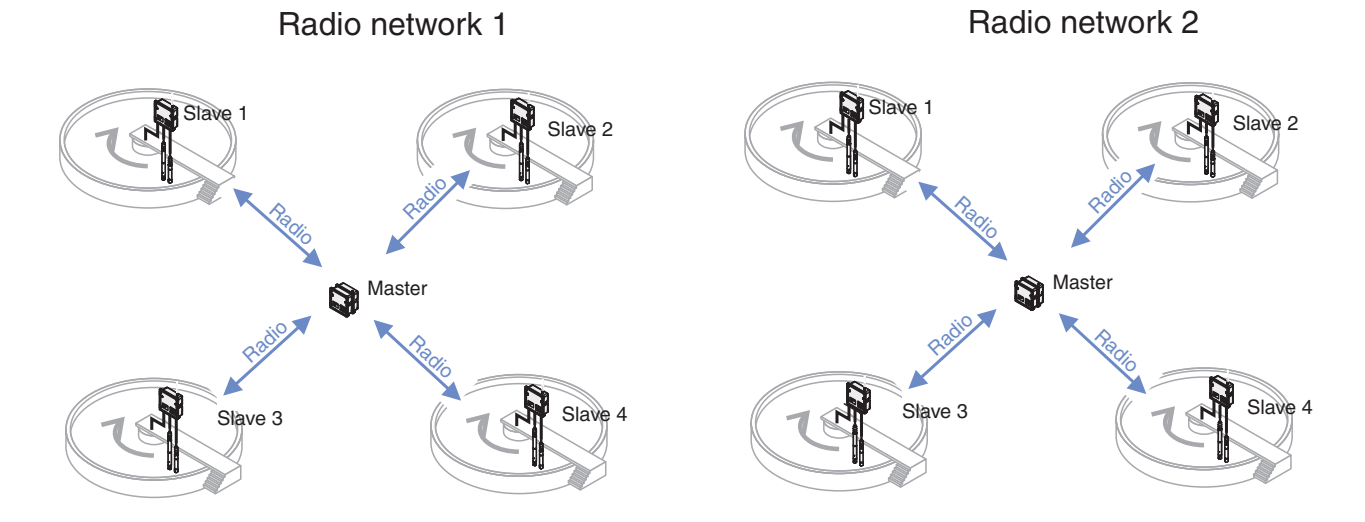

*Fig. 1-4 Example 2: Star-shaped structure - controller in the center*

## <span id="page-7-0"></span>**2 Safety instructions**

#### <span id="page-7-1"></span>**2.1 Safety information**

#### <span id="page-7-2"></span>**2.1.1 Safety information in the operating manual**

This operating manual provides important information on the safe operation of the product. Read this operating manual thoroughly and make yourself familiar with the product before putting it into operation or working with it. The operating manual must be kept in the vicinity of the product so you can always find the information you need.

Important safety instructions are highlighted in this operating manual. They are indicated by the warning symbol (triangle) in the left column. The signal word (e.g. "CAUTION") indicates the danger level:

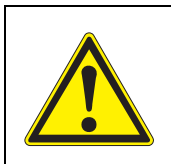

#### **WARNING**

**indicates a possibly dangerous situation that can lead to serious (irreversible) injury or death if the safety instruction is not followed.**

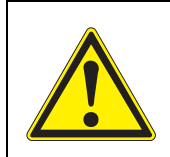

#### **CAUTION**

**indicates a possibly dangerous situation that can lead to slight (reversible) injury if the safety instruction is not followed.**

#### *NOTE*

*indicates a situation where goods might be damaged if the actions mentioned are not taken.*

#### <span id="page-7-3"></span>**2.1.2 Safety signs on the product**

Note all labels, information signs and safety symbols on the product. A warning symbol (triangle) without text refers to safety information in this operating manual.

#### <span id="page-7-4"></span>**2.1.3 Further documents providing safety information**

The following documents provide additional information, which you should observe for your safety when working with the measuring system:

- Operating manuals of other components of the IQ SENSORNET system (power packs, controller, accessories)
- Safety datasheets of calibration and maintenance equipment (e.g. cleaning solutions).

#### <span id="page-8-0"></span>**2.2 Safe operation**

#### <span id="page-8-1"></span>**2.2.1 Authorized use**

Authorized use of the MIQ/WL PS is its use as a radio module with optional line power supply unit in the IQ SENSORNET. Only the operation according to the instructions and technical specifications given in this operating manual is authorized (see [chapter 6 TECHNICAL](#page-35-2) DATA). Any other use is considered unauthorized.

#### <span id="page-8-2"></span>**2.2.2 Requirements for safe operation**

Note the following points for safe operation:

- The product may only be operated according to the authorized use specified above.
- The product may only be supplied with power by the energy sources mentioned in this operating manual.
- The product may only be operated under the environmental conditions mentioned in this operating manual.
- The product may not be opened.

#### <span id="page-8-3"></span>**2.2.3 Unauthorized use**

The product must not be put into operation if:

- it is visibly damaged (e.g. after being transported)
- $\bullet$  it was stored under adverse conditions for a lengthy period of time (storing conditions, see [chapter 6 TECHNICAL](#page-35-2) DATA).

#### <span id="page-8-4"></span>**2.3 User qualification**

**Target group** The IQ SENSORNET system was developed for online analysis. Some maintenance activities, e.g. changing the membrane caps in D.O. sensors, require the safe handling of chemicals. Thus, we assume that the maintenance personnel is familiar with the necessary precautions to take when dealing with chemicals as a result of their professional training and experience.

**Special user qualifications** The following installation activities may only be performed by a qualified electrician:

- Connection of the MIQ/WL PS to the power supply.
- Connection of external, line voltage-carrying circuits to relay contacts (see module manual of the relay output module).

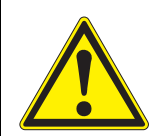

#### **WARNING**

**A circuit (except for the power supply connections) that is connected to an IQ SENSORNET component must not feed any voltages or currents that are not allowed. It has to be made sure that the circuit at any time meets all requirements of a** *Limited circuit* **or** *Limited Power* **as well as of**  *SELV* **(Safety Extra Low Voltage). These include the following limiting value specifications:**

- **AC voltage: max. 30 V effective / 42.4 V peak**
- **DC voltage: max. 60 V**
- **Current limit: max. 8 A**
- **Power output limitation: max. 150 VA**

## <span id="page-10-0"></span>**3 Installation**

#### <span id="page-10-1"></span>**3.1 Scope of delivery**

The scope of delivery of the MIQ/WL PS module includes:

- MIQ/WL PS (in the set: 2 MIQ/WL PS)
- Accessory kit per module MIQ/WL PS, including
	- 4 x cable glands (clamping range 4.5-10 mm) with seals and blind plugs
	- 4 x ISO blind nuts M4 with suitable socket head screws and plain washers
	- 2 x countersunk screws M3x8 to close the module lid (+ 2 spare ones)
	- 1 x contact base with fixing screws
- Accessory kit, including
	- 1 x extension M16x1.5 to M20x1.5 with O-ring
	- 1 x cable gland black IP 68 or nut M20x1.5
- Operating manual.
- 3 x terminating resistor 100 ohm, 1 W

#### <span id="page-10-2"></span>**3.2 Basic principles of installation**

#### <span id="page-10-3"></span>**3.2.1 Requirements of the measurement location**

The measurement location must meet the environmental conditions specified in [section 6.1 GENERAL](#page-35-3) DATA.

**Controlled environmental conditions**

Work on the open instrument (e.g. during mounting, installation, maintenance) may only be carried out under controlled environmental conditions:

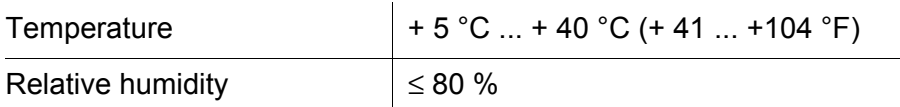

#### <span id="page-10-4"></span>**3.3 Safety requirements of the electrical installation**

Electrical equipment (such as motors, contactors, cables, lines, relays, switches, instruments) must meet the following requirements:

- Compliance with national regulations (e.g. NEC, VDE and IEC)
- Suitability for the electrical conditions at the place of installation
	- Maximum operational voltage
	- Maximum operational current
- Suitability for the ambient conditions at the place of installation
	- Temperature resistance (minimum and maximum temperature)
	- Stability against UV light in the case of outdoor usage
	- Protection against water and dust (Nema or IP type of protection).
- Suitable fuse protection of the electrical circuit
	- Overcurrent protection devices (according to the technical data of the instrument input or output)
	- Overvoltage limitations of overvoltage category II
- $\bullet$  Suitable external separator (e.g. switch or circuit-breaker) for the power supply of permanently installed instruments with separate power connection
	- compliant with the following regulations
		- IEC 60947-1 - IEC 60947-3
	- in the vicinity of the instruments (recommendation)
- Flame resistant (cable and lines), compliant with the following regulations
	- UL 2556 VW-1 (for USA, Canada)
	- IEC 60332-1-2 (outside the USA, Canada)

#### <span id="page-11-0"></span>**3.4 Basic principles of installation**

#### <span id="page-11-1"></span>**3.4.1 General information**

The MIQ/WL PS radio modules in the MIQ/WL PS SET are preconfigured in pairs and ready for installation. Installation consists only of the connection to the IQ SENSORNET.

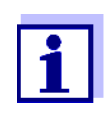

To prevent the radio transmission from being affected by water or snow collecting on the antenna, we urgently recommend protecting the MIQ/WL PS radio modules against precipitation with the aid of a plastic canopy (SSH/IQ).

#### <span id="page-11-2"></span>**3.4.2 Power supply**

The line power supply unit of the MIQ/WL PS can be used for the exclusive supply of an IQ SENSORNET island. The line power supply unit of the MIQ/WL PS provides 7 watts. Thus it can be used to operate the following components, for example:

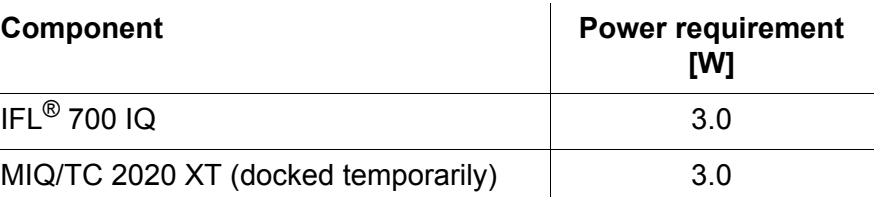

For installations with greater power requirements, further MIQ power supply modules are required for the power supply (see system operating manual).

#### <span id="page-12-0"></span>**3.4.3 Topology and terminator switch**

For failure-free operation, the terminator switches (terminating resistors) must always be set to ON on two MIQ modules of the IQ SENSORNET island. On which modules this is required results from the topology of the IQ SENSORNET island (for details see system operating manual of the IQ SENSORNET).

**Additional terminating resistor on the MIQ/WL PS**

An additional terminating resistor is only required if, except in the MIQ/WL PS, no other terminator switch is available on the IQ SENSORNET island. The terminating resistor is connected to one of the three SENSORNET connectors ([Fig.](#page-12-1)  [3-1\)](#page-12-1). The terminating resistor must bridge the two outside terminals of the SEN-SORNET connector. The SENSORNET connector can still be used to connect a sensor.

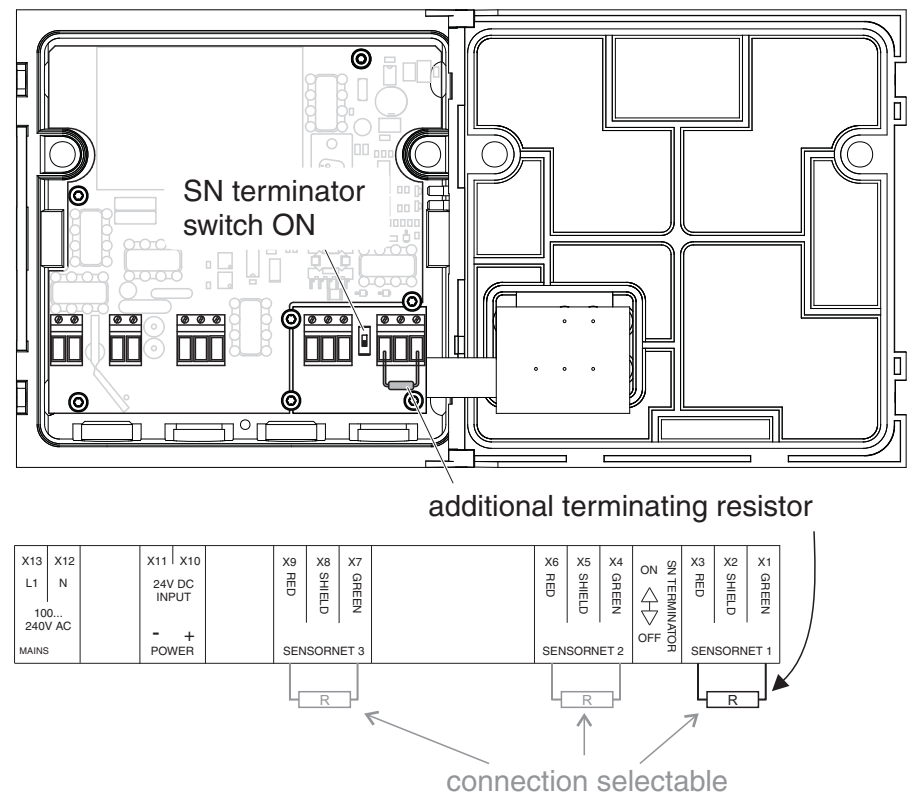

<span id="page-12-1"></span>*Fig. 3-1 MIQ/WL PS with additional terminating resistor*

#### <span id="page-13-0"></span>**3.4.4 Configuration of the MIQ/WL PS modules**

To enable wireless communication of the MIQ/WL PS modules, the MIQ/WL PS modules have to be configured to meet the following requirements:

- All MIQ/WL PS modules that should communicate with each other have to be in one radio network with the same radio network number. Radio network numbers from 1 to 8 can be configured.
- Within a radio network of a radio network number, exactly one MIQ/WL PS module has to be configured as the master. All other MIQ/WL PS modules have to be configured as slaves.

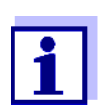

The MIQ/WL PS SET includes two MIQ/WL PS modules preconfigured for immediate use.

The radio network number 1 is preconfigured for both modules. One module is configured as master, one as slave. Thus both modules can immediately communicate with each other if they are installed correctly.

The number of MIQ/WL PS modules configured as slaves in a radio network is limited only by the spatial conditions.

If in the vicinity a second MIQ/WL PS module should be operated as master, it has to be operated as master in a radio network with a different radio network number.

The MIQ/WL PS module is configured with coding switches in the MIQ/WL PS module.

LEDs inside the MIQ/WL PS module indicate the current state of the module.

**Encoding**

1 If the MIQ/WL PS module is already in operation: Set the IQ SENSORNET to a safe state as necessary.

- 2 Disconnect the MIQ/WL PS module from the power supply.
- 3 Open the enclosure.
- 4 Use s small, sharp object to set the coding switches on the radio PCB (coding table see below).

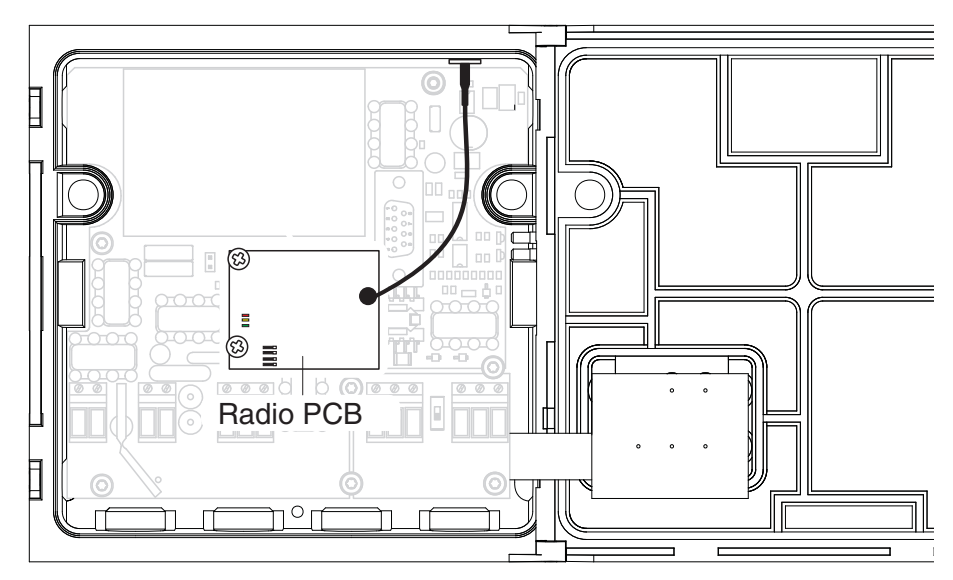

*Fig. 3-2 Module with radio PCB*

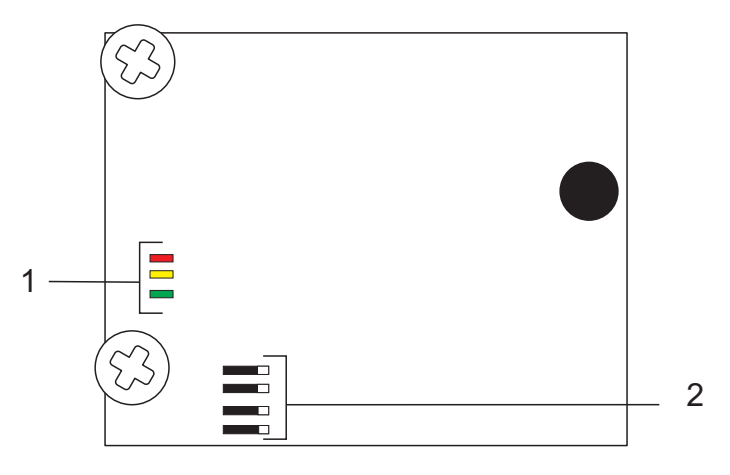

*Fig. 3-3 Radio PCB with status LEDs (1) and coding switches (2)*

**Coding table** The radio network number is determined with the three upper coding switches. The bottom coding switch configures the module as master or slave.

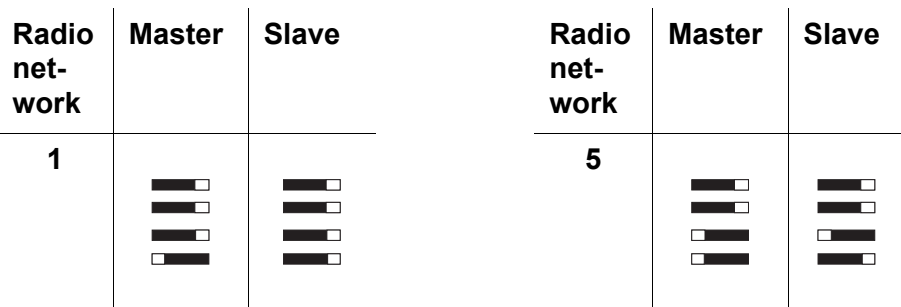

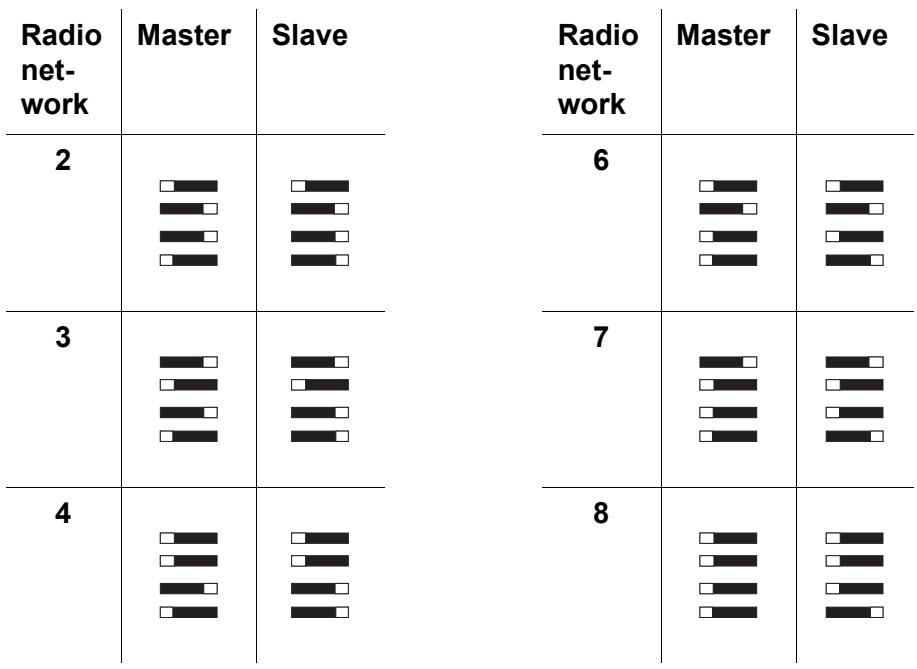

#### <span id="page-15-1"></span><span id="page-15-0"></span>**3.5 Radio range / installation instructions**

**System requirements of the IQ SENSORNET** For operation of a Terminal/Controller (MIQ/TC 2020 XT, MIQ/TC 2020 3G), configured as terminal, on an MIQ/WL PS module configured as slave:

> 1 On the Terminal/Controller, deactivate the function *Backup controller* (menu *Settings/Service/Deactivate backup controller function*)

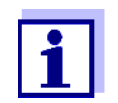

If the menu item *Deactivate backup controller function* is not available, carry out a software update for the Terminal/Controller.

#### **Position of master and slave** To be able to extend a radio network easily, it is useful to select the position of the master according to the following criteria:

- central and visible to all slaves
- $\bullet$  in the vicinity of the IQ SENSORNET controller
- **•** far away from other masters or interfering radio sources

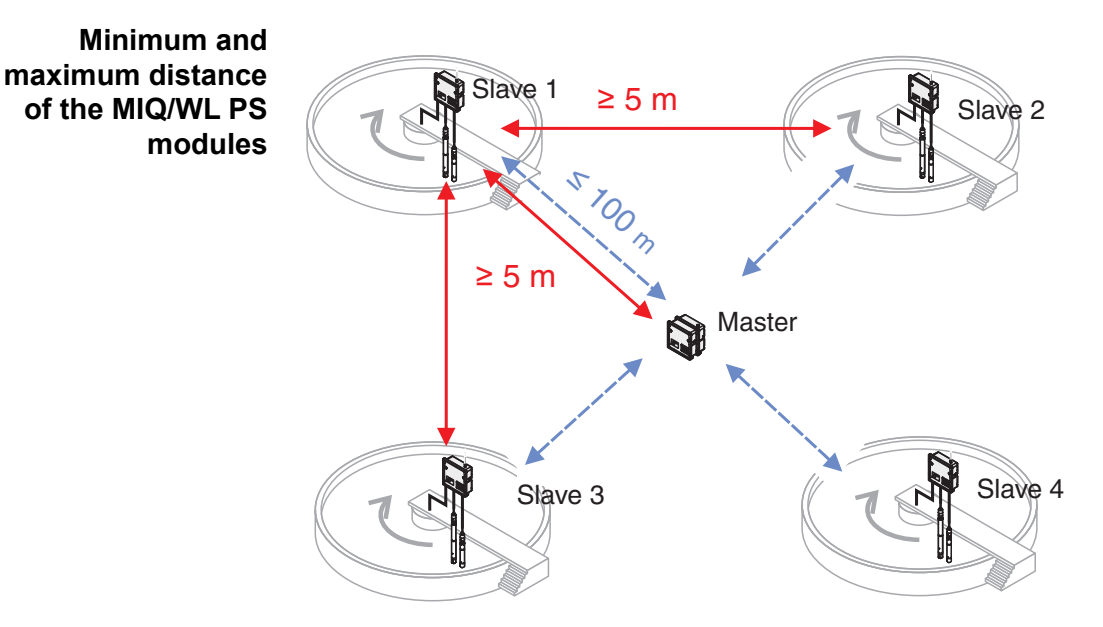

*Fig. 3-4 Minimum distance of two MIQ/WL PS modules: 5 m Maximum distance master - slave: 100 m (during radio interferences the maximum distance possible is less)*

**Radio range** The range of a radio link with MIQ/WL PS SET in the free field is up to 100 m with installation and testing according to this chapter (see [chapter 6 TECHNICAL](#page-35-2) [DATA\)](#page-35-2).

> As with any other radio technology, the following points have to be observed when installing the MIQ/WL PS (SET):

- All materials (even window glass) in the radio link reduce the range. Therefore, keep the radio link free of barriers (even temporary ones). All MIQ/ WL PS modules configured as slaves should have permanent "visual contact" through the air to the MIQ/WL PS module in their radio network configured as master. Take into account that there may be short-time events such as trucks driving by that interrupt the radio link.
- Water, snow and ice on the antenna will reduce the range. When it is installed in the free field, protect the MIQ/WL PS against water, snow and ice. Use the plastic canopy SSH/IQ for this. Canopies made out of metal or PVC reduce the range!
- A high location of the MIQ/WL PS modules increases the range. If necessary, install the MIQ/WL PS higher over ground.

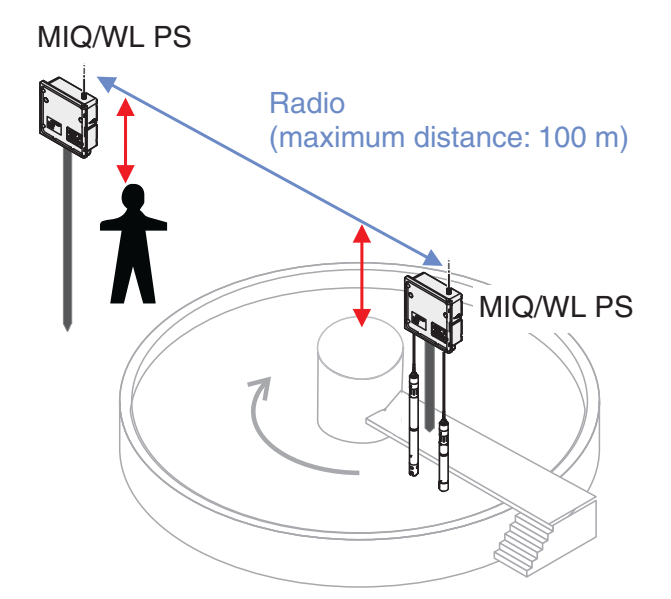

*Fig. 3-5 Height of the location for the MIQ/WL PS module*

- On a rotating bridge, install the MIQ/WL PS module as near to the center support as possible. Thus the change of the distance of the modules is kept to a minimum.
- **Install the MIQ/WL PS modules where the mentioned requirements are met** best and establish the connection to the IQ SENSORNET island.
- Mount the MIQ/WL PS module outside of a building on a pole and run the SNCIQ cable through the wall to the next MIQ module.

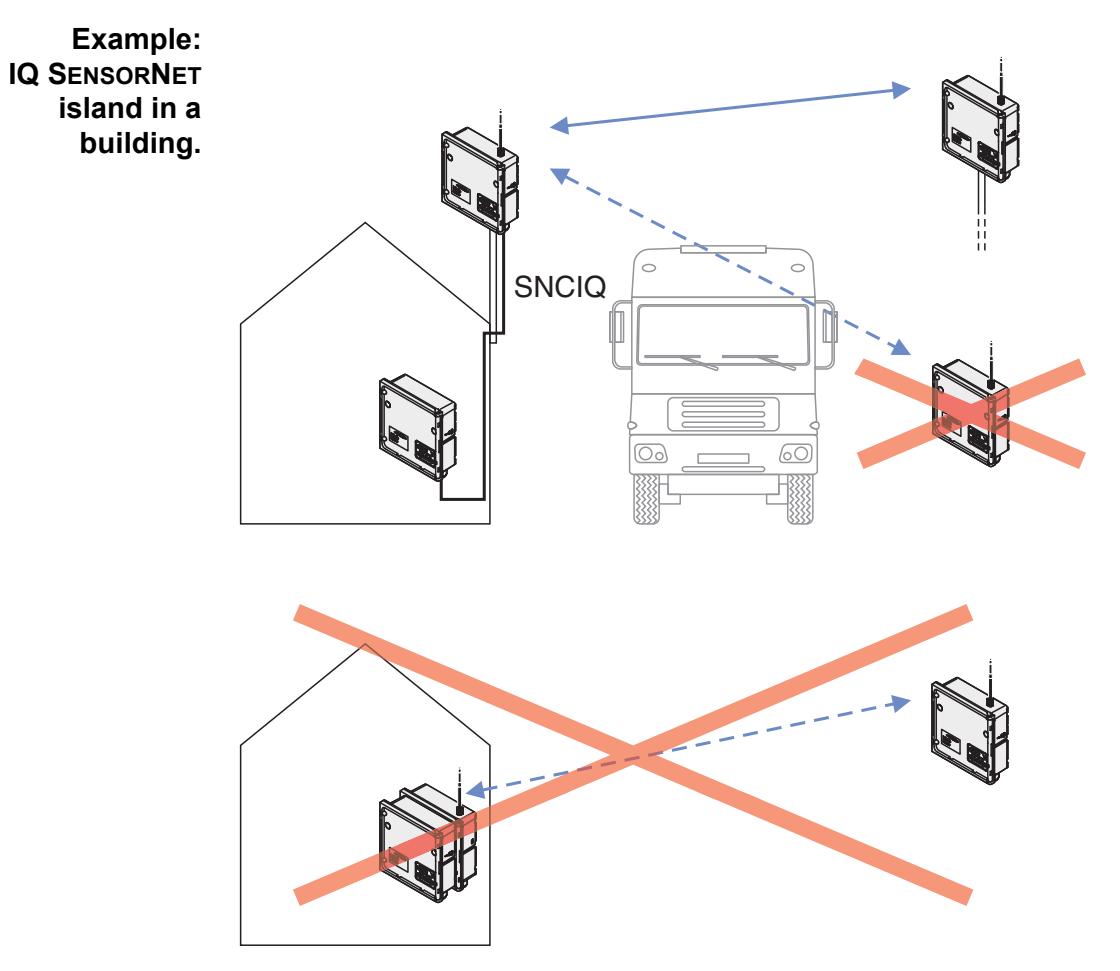

*Fig. 3-6 InstallationMIQ/WL PS*

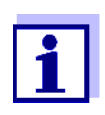

When installing several radio links:

Note the configuration of the individual MIQ/WL PS modules as "master" or "slave" and which radio network 1 - 8 they belong to (see [section 3.4.4\)](#page-13-0)*.*

Mount each MIQ/WL PS module with a minimum distance of 5 m to the next MIQ/WL PS module. This distance has to be kept independent of the configuration and usage of the MIQ/WL PS modules.

## **Radio link check**

**list** For safe operation of a radio link, check the system with the following check list. The following checklist supports you when planning, projecting and installing a radio link with the MIQ/WL PS radio modules. For smooth operation, you should be able to answer all questions with "Yes".

#### **Radio link check list:**

- 1 Is the distance of all MIQ/WL PS modules at least 5 m at any time?
- 2 Is there direct visual contact between the antennas of both MIQ/WL PS modules at any time (e.g. with installation on moving scraper bridges)?
- 3 Is the radio link free from permanent disturbances? Examples:
	- Obstacles (such as buildings, windows, etc.)
	- Shielding (such as a metal or PVC canopy)
- 4 Is the radio link free from temporary disturbances? Examples:
	- Regular temporary disturbances (e.g. center support or mounting stand, with installation on a moving scraper bridge)
	- Irregular temporary disturbances (e.g. vehicles or persons crossing the radio link)
- 5 Was the signal quality checked (see se[ction 5.1.1,](#page-30-3) *MIQ-WL Info*)?
- 6 Are the antennas of the MIQ/WL PS modules free of water, snow, ice?
- 7 When using a canopy: Is the SSH/IQ plastic canopy used (no metal or PVC canopy)?
- 8 With installation on a moving scraper bridge: Was the signal quality checked for a complete rotation of the moving scraper bridge (see se[ction 5.1.1,](#page-30-3) *MIQ-WL Info*)?

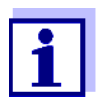

Interferences are possible also with short radio links if the radio signal is reflected by walls that are outside the direct radio link. Due to reflections, radio signals may reach the receiver alleviated. In this case, even changing the location of a MIQ/WL PS module only slightly can improve the transmission.

#### <span id="page-20-0"></span>**3.6 Installation in the IQ SENSORNET**

The IQ SENSORNET provides a number of options for integrating the MIQ/WL PS mechanically and electrically in the system (stacked mounting, distributed mounting, etc.). The individual types of installation are described in detail in the INSTALLATION chapter of the system operating manual.

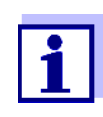

If there are several power supply modules in the IQ SENSORNET, it is helpful if all the power supply modules are connected to a single power supply. As a result, the system can be easily switched on and off from a single location.

#### <span id="page-20-1"></span>**3.7 Electrical connections: General instructions**

- **Cable glands** All electric cables are fed from below through prepared openings in the enclosure of the MIQ/WL PS. Cable glands with different clamping ranges are provided with the MIQ/WL PS to provide sealing between the cable and enclosure as well as for strain relief. Select the suitable cable gland for the respective cable diameter:
	- **Small**, clamping range 4.5 to 10 mm. This cable gland is suitable for all IQ SENSOR NET cables.

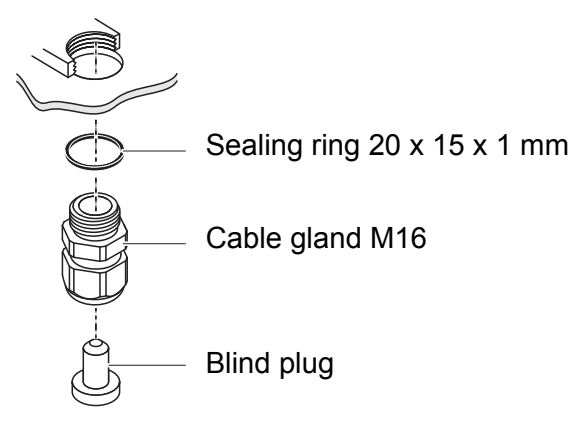

 **Large**, clamping range 7 to 13 mm. This cable gland is required for cable sheaths with an outer diameter of more than 10 mm and is screwed into the enclosure via an extension piece.

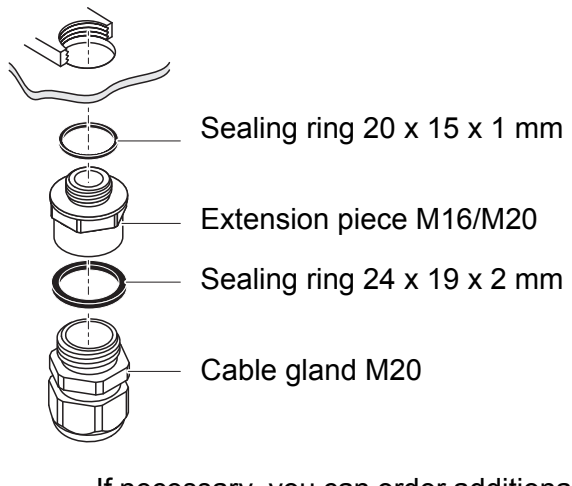

If necessary, you can order additional large cable glands as a set of 4 pieces (model EW/1, order number 480 051).

**General installation instructions** Observe the following points when attaching connecting wires to the terminal strip:

- Shorten all the wires to be used to the length required for the installation
- Always fit all the ends of the wires with wire end sleeves before connecting them to the terminal strip
- Any wires that are not used and project into the enclosure must be cut off as closely as possible to the cable gland.
- In each of the remaining free openings, screw in a small cable gland with sealing ring and close them with a blind plug.

#### **WARNING**

**No free wires must be allowed to project into the enclosure. Otherwise, there is a danger that areas safe to contact could come into contact with dangerous voltages. This could result in life threatening electric shock when working with the IQ SENSORNET. Always cut off any wires that are not in use as closely as possible to the cable gland.**

#### <span id="page-21-0"></span>**3.8 Connecting the voltage supply**

The following two sections need only be observed if the IQ SENSORNET island should be supplied with power by the MIQ/WL PS.

#### <span id="page-22-0"></span>**3.8.1 Connection to 100 ... 240 V AC**

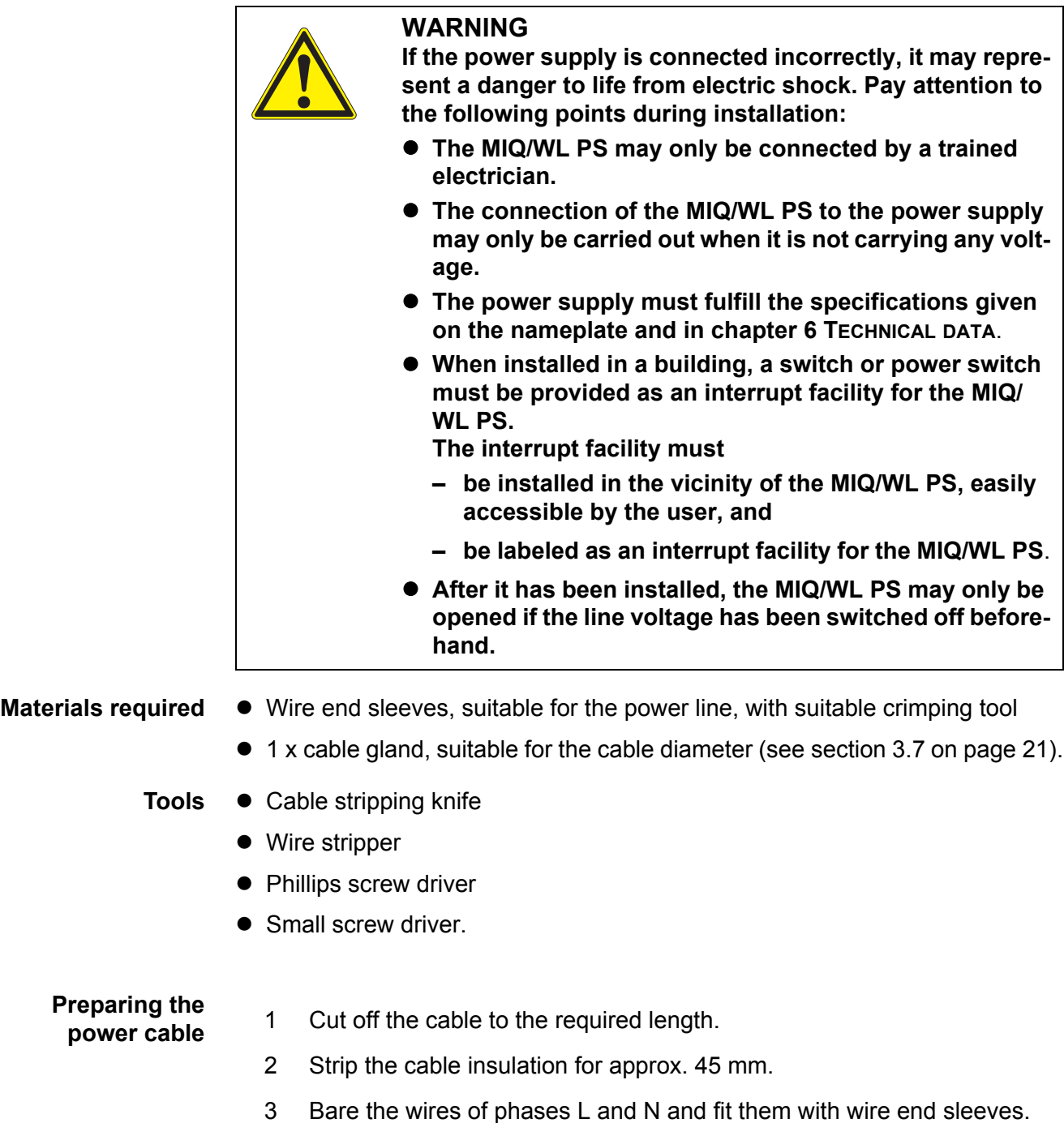

4 If present, cut off the protective ground wire at the end of the cable sheath.

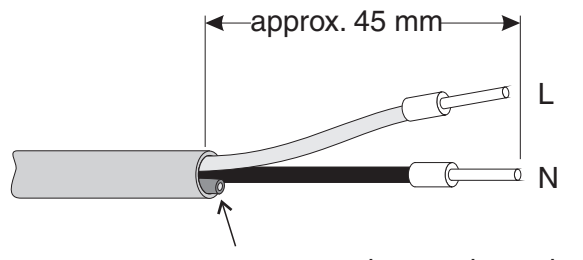

cut protective conductor here

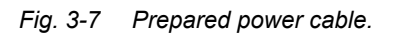

#### **NOTE**

**The ground wire must not project into the enclosure. Otherwise, malfunctions could occur.**

**Connecting the power line**

5 Open the enclosure.

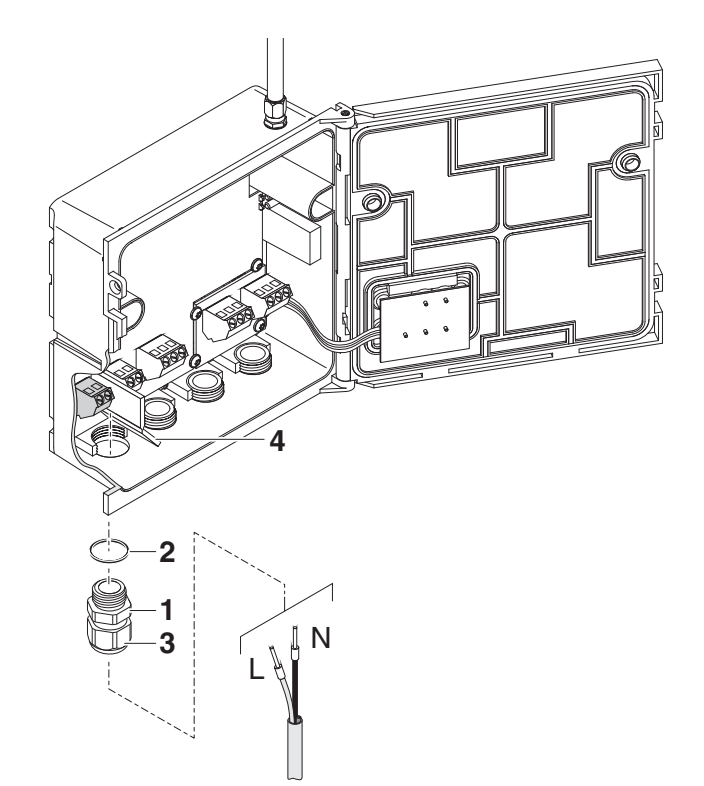

*Fig. 3-8 Inserting the supply line.*

- 6 Screw a cable gland (pos. 1 in Fig. 3-8) with sealing ring (pos. 2) into the enclosure below the power supply connection.
- 7 Loosen the coupling ring (pos. 3).

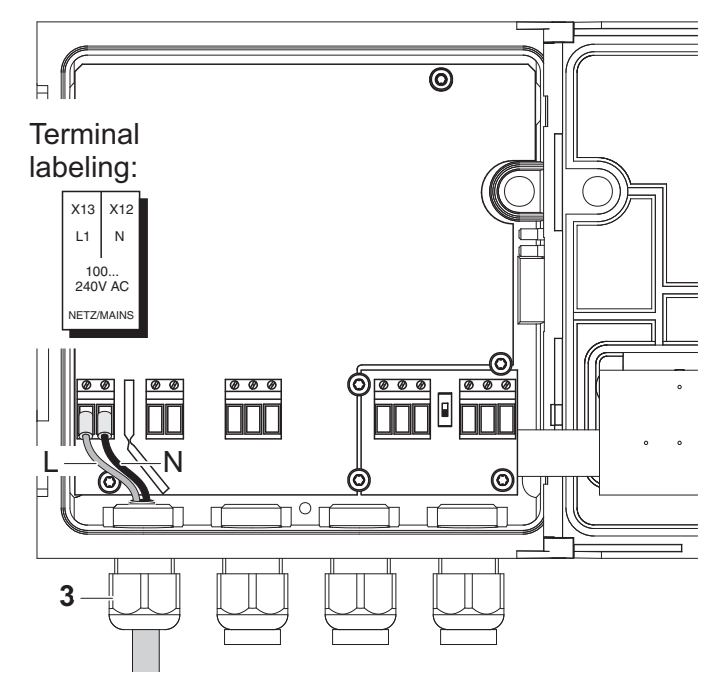

8 Feed the power line through the cable gland into the enclosure. When doing so bend the flexible divider (pos. 4) to the right.

*Fig. 3-9 Line power connection.*

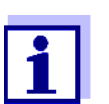

The complete assignment of the terminal strip is shown in [section](#page-28-0)  [3.9](#page-28-0).

- 9 Connect phases L and N to the terminal strip. Make sure that the cable assignment agrees with the specification on the terminal label under the terminal strip.
- 10 Tighten the coupling ring (pos. 3).

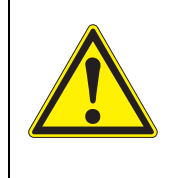

#### **WARNING**

**No free wires must be allowed to project into the enclosure. Otherwise, there is a danger that areas safe to contact could come into contact with dangerous voltages. Always cut off any wires that are not in use as closely as possible to the cable gland.**

11 Close the enclosure.

#### <span id="page-25-0"></span>**3.8.2 Connection to 24 V DC**

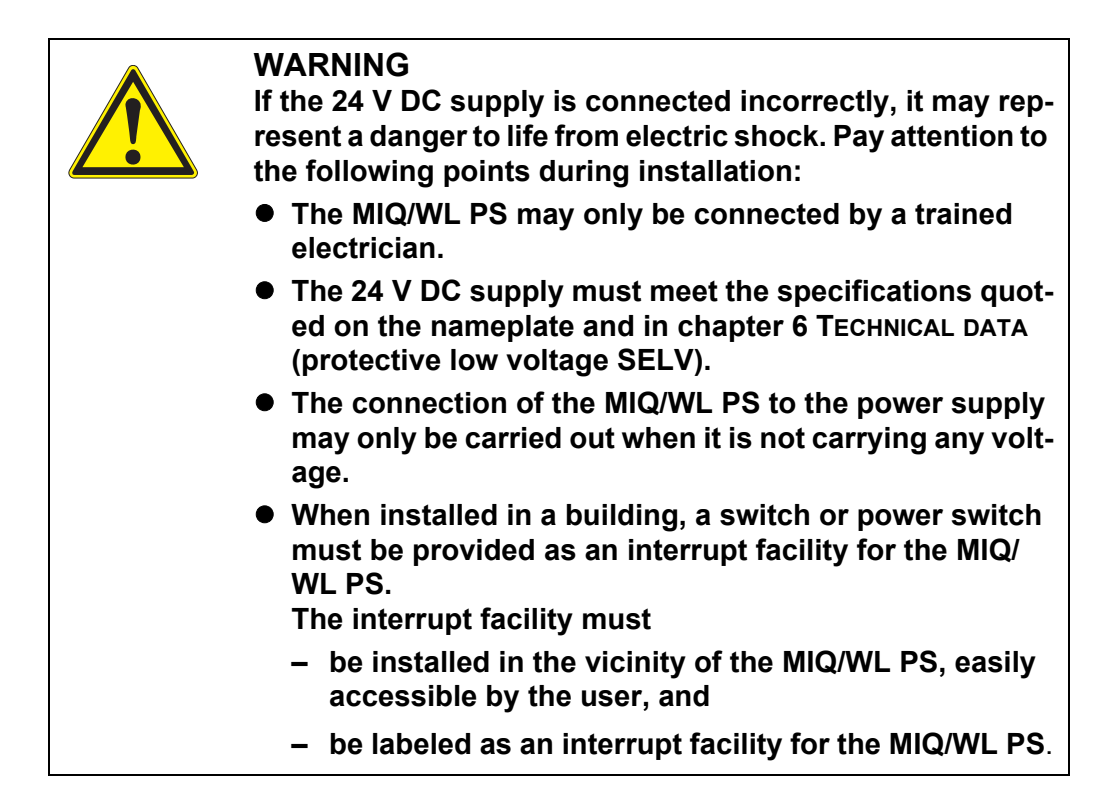

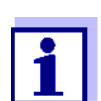

Battery systems should be protected against total discharge. The MIQ/WL PS has no integrated deep discharge protection.

- **Materials required ●** Wire end sleeves, suitable for the 24 V DC feed line, with suitable crimping tool
	- 1 x cable gland, suitable for the cable diameter (see [section 3.7](#page-20-1) on [page 21\)](#page-20-1).
	- **Tools Cable stripping knife** 
		- Wire stripper
		- Phillips screw driver
		- Small screw driver.

#### **Preparing the 24 V DC line**

- 1 Cut off the cable to the required length.
- 2 Strip the cable insulation for approx. 45 mm.
- 3 Bare the wires 1 and 2 and fit them with wire end sleeves.

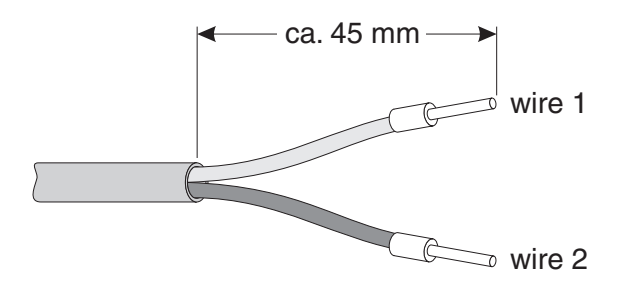

*Fig. 3-10 Prepared 24 V DC line.*

**Connecting the 24 V DC line**

4 Open the enclosure.

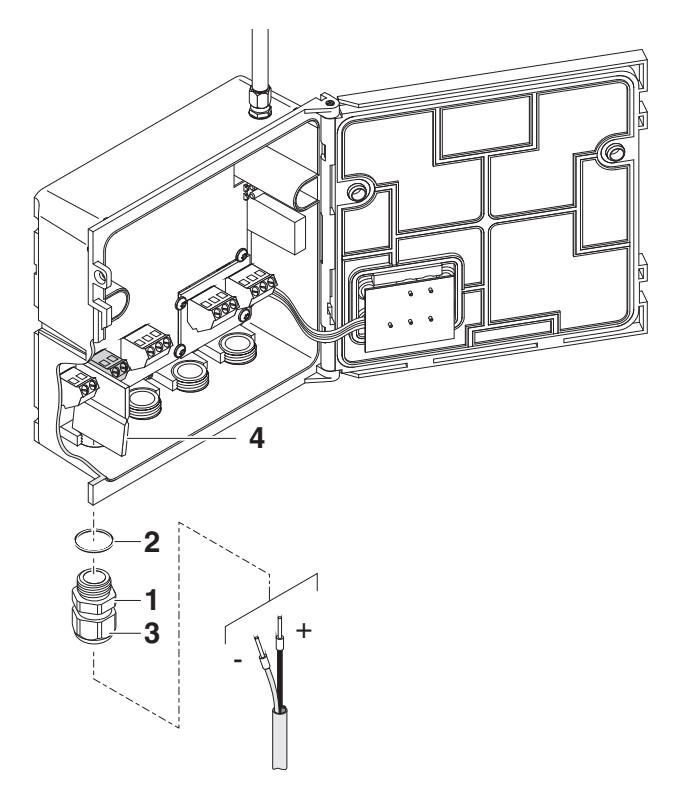

*Fig. 3-11 Inserting the 24 V DC line.*

- 5 Screw a cable gland (pos. 1 in Fig. 3-11) with sealing ring (pos. 2) into the enclosure below the 24 V DC connection.
- 6 Loosen the coupling ring (pos. 3).
- 7 Feed the 24 V DC line through the cable gland into the enclosure. When doing so bend the flexible divider (pos. 4) to the left.

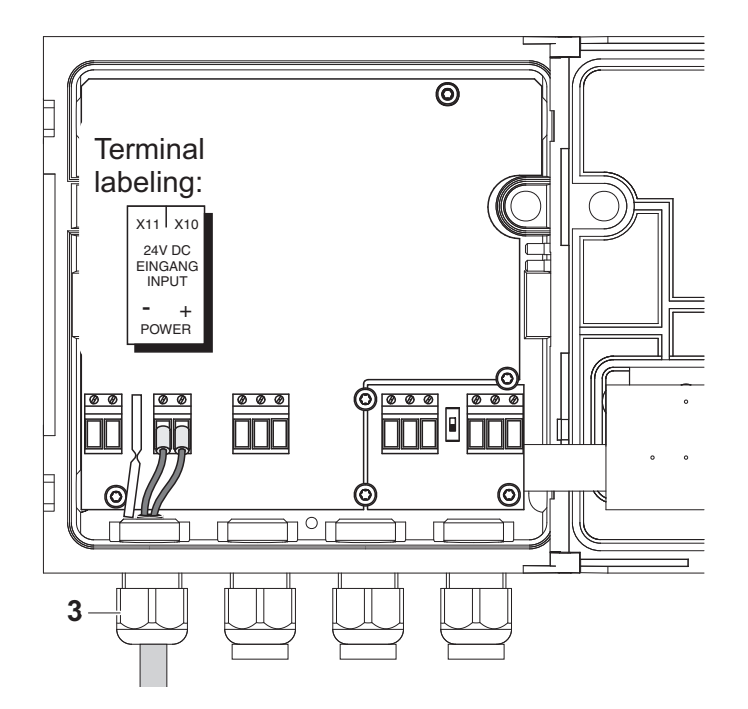

*Fig. 3-12 Line power connection.*

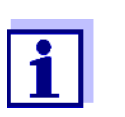

The complete assignment of the terminal strip is shown in [section](#page-28-0)  [3.9.](#page-28-0)

- 8 Connect wires 1 and 2 to the terminal strip. Make sure that the cable assignment agrees with the specification on the terminal label under the terminal strip.
- 9 Tighten the coupling ring (pos. 3).

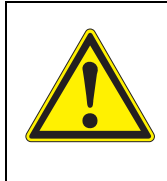

#### **WARNING**

**No free wires must be allowed to project into the enclosure. Otherwise there is the danger of short circuits that can cause a fire. Always cut off any wires that are not in use as closely as possible to the cable gland.**

10 Close the enclosure.

## <span id="page-28-0"></span>**3.9 Figure of the terminal strip**

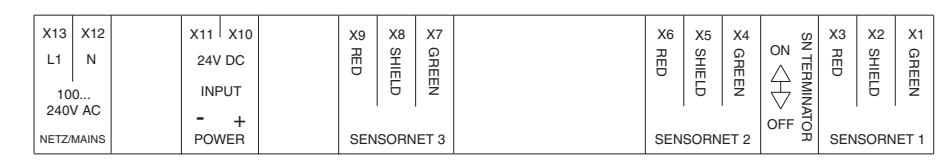

*Fig. 3-13 MIQ/WL PS terminal strip*

## <span id="page-29-0"></span>**4 Maintenance and cleaning**

#### <span id="page-29-1"></span>**4.1 Maintenance**

The MIQ/WL PS requires no special maintenance. The general maintenance of IQ SENSORNET components is described in the IQ SENSORNET system operating manual.

#### <span id="page-29-2"></span>**4.2 Cleaning**

The cleaning of IQ SENSORNET components is described in the IQ SENSORNET system operating manual.

## <span id="page-30-0"></span>**5 What to do if ...**

#### <span id="page-30-1"></span>**5.1 Checking the radio connection**

#### <span id="page-30-3"></span><span id="page-30-2"></span>**5.1.1 Information on MIQ/WL PS modules**

In the menu *Einstellungen/Settings / Service / Tools / MIQ-WL Info* you will find more information on the radio links of your IQ SENSORNET.

1 Open the menu *Einstellungen/Settings / Service / Tools / MIQ-WL Info*. The list of MIQ/WL PS modules opens up.

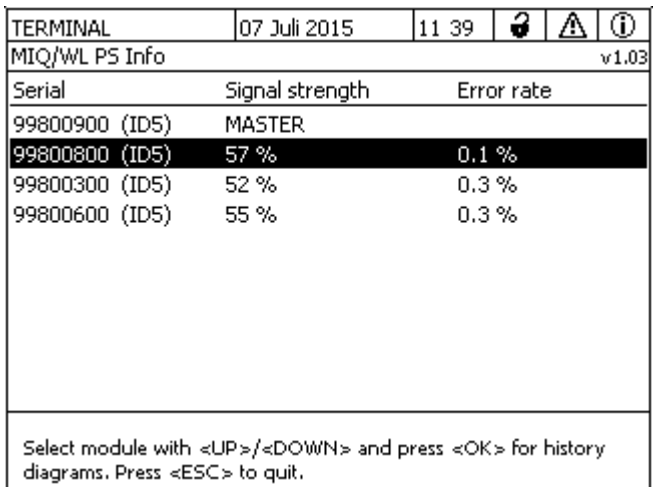

*Fig. 5-1 List of MIQ/WL PS modules*

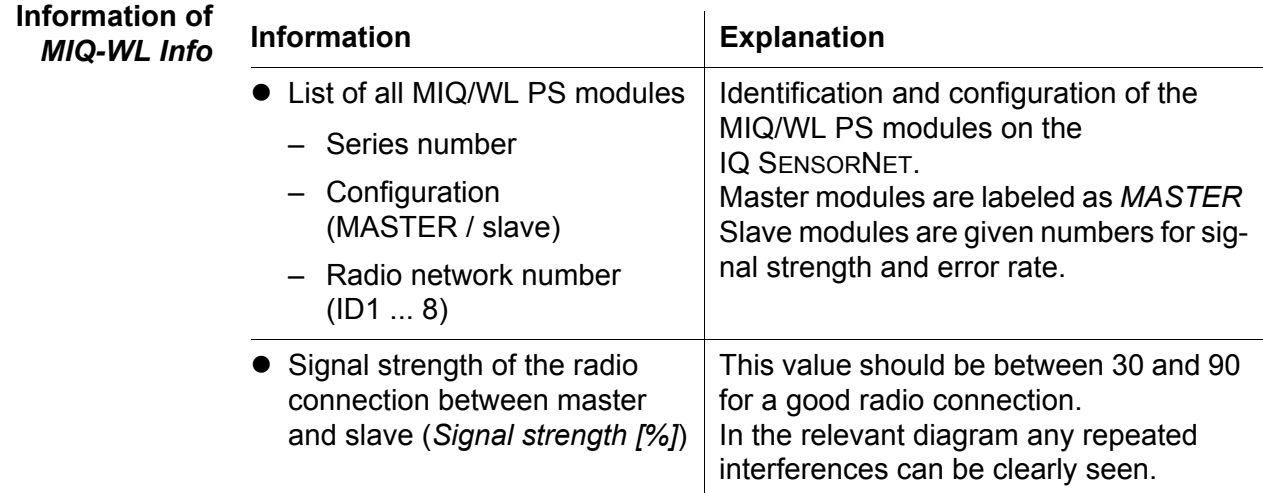

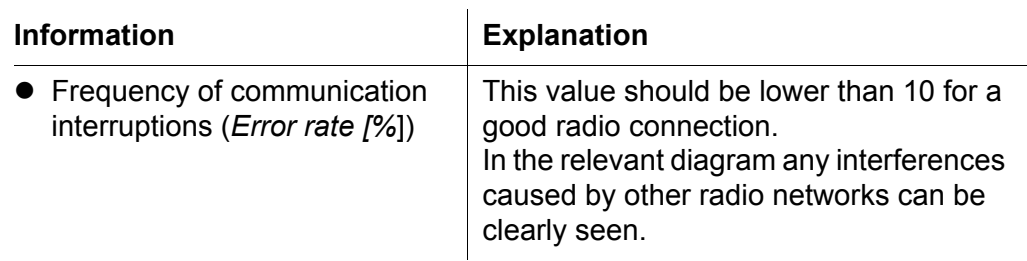

#### **Opening the diagram**

- 1 In the list of MIQ/WL PS modules: Using **< >< >**, select a MIQ/WL PS module (slave).
- 2 Confirm the selection with **<OK>**. The relevant diagram is opened.

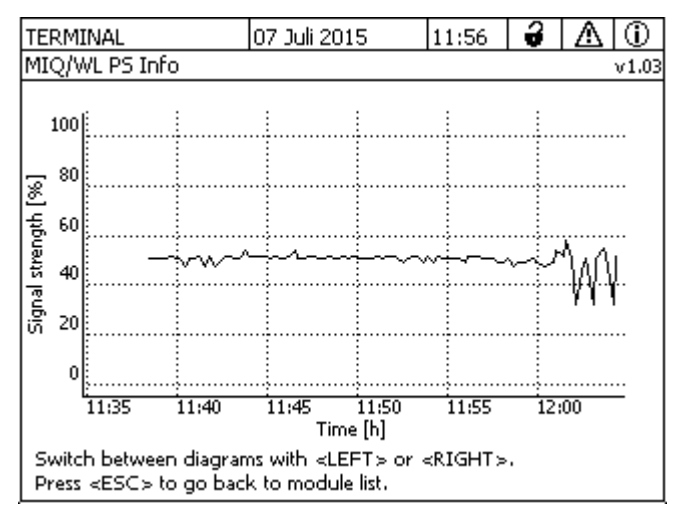

*Fig. 5-2 Diagram: Signal strength*

- 3 Using **< >< >**, select the diagram *Signal strength* or *Error rate*.
- 4 Leave the diagram with **<ESC>**. The list of MIQ/WL PS modules is opened.

#### <span id="page-32-0"></span>**5.1.2 Status LEDs in the module MIQ/WL PS**

The status of the radio contact is displayed with three LEDs inside the MIQ/ WL PS modules:

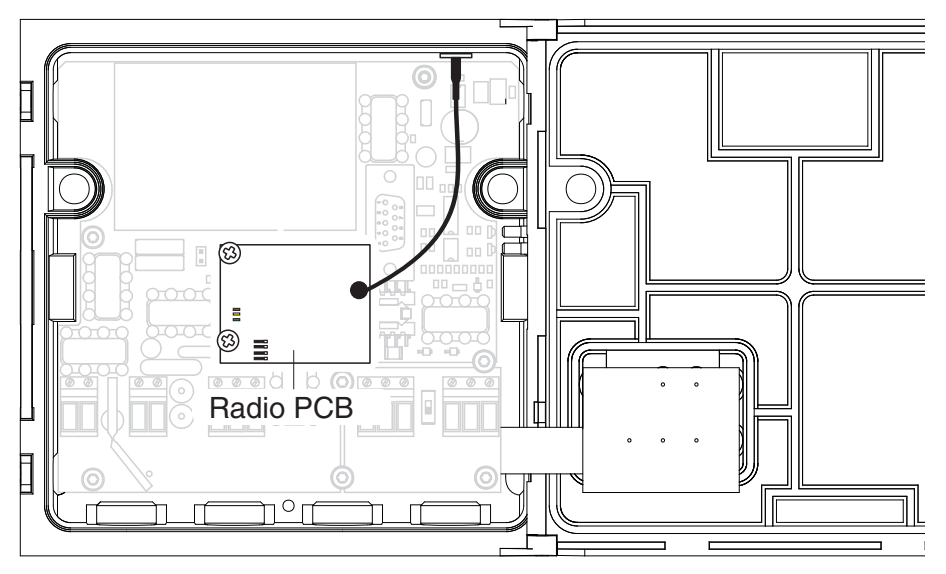

*Fig. 5-3 MIQ/WL PS module with radio PCB*

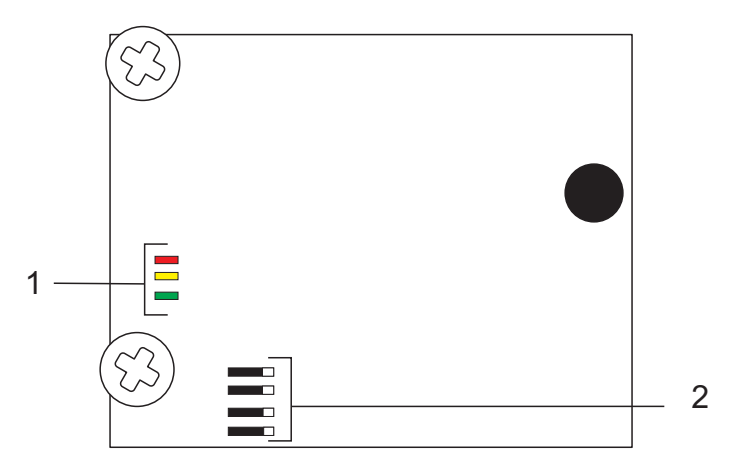

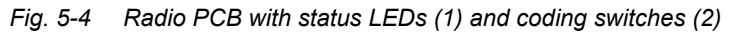

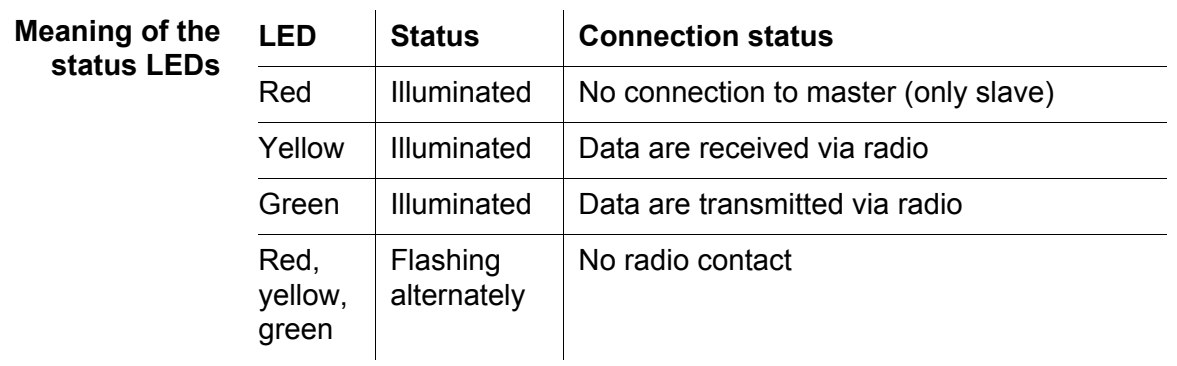

<span id="page-33-0"></span>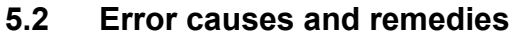

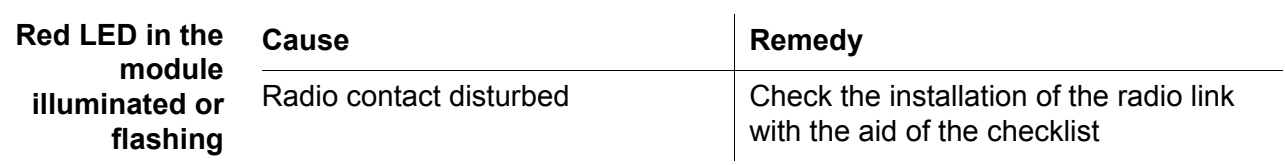

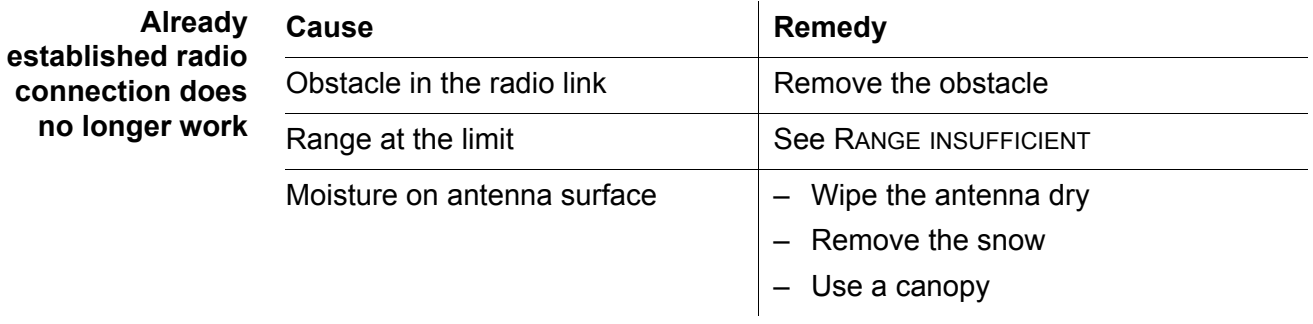

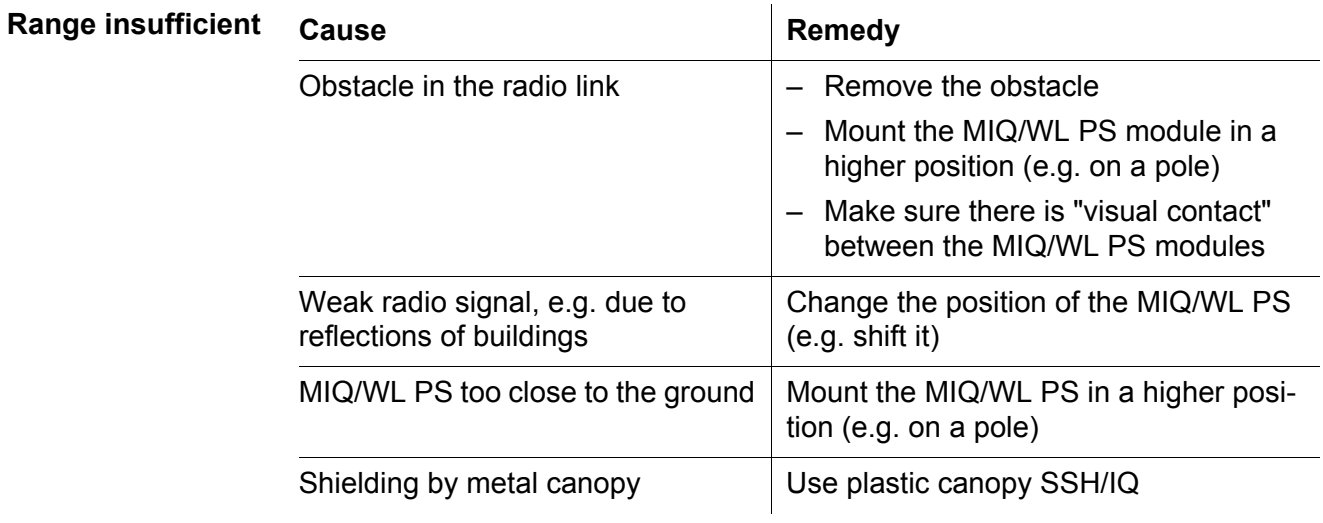

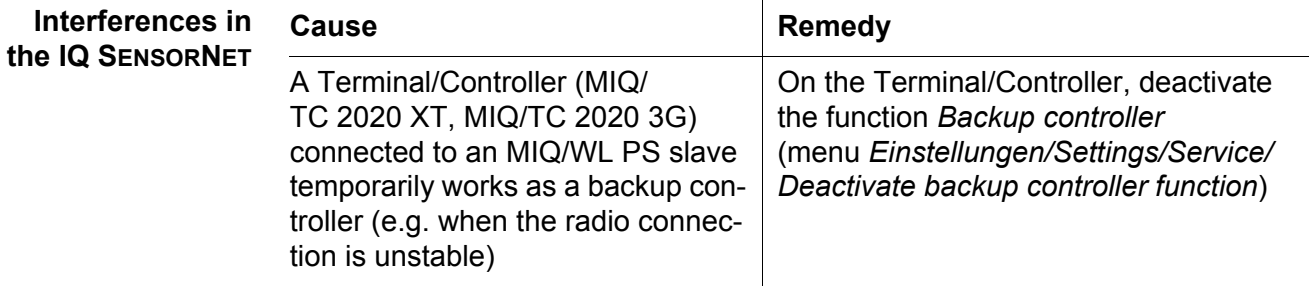

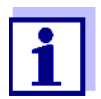

If the menu item *Deactivate backup controller function* is not available, carry out a software update for the Terminal/Controller MIQ/ TC 2020 XT.

## <span id="page-35-2"></span><span id="page-35-0"></span>**6 Technical data**

#### <span id="page-35-3"></span><span id="page-35-1"></span>**6.1 General data**

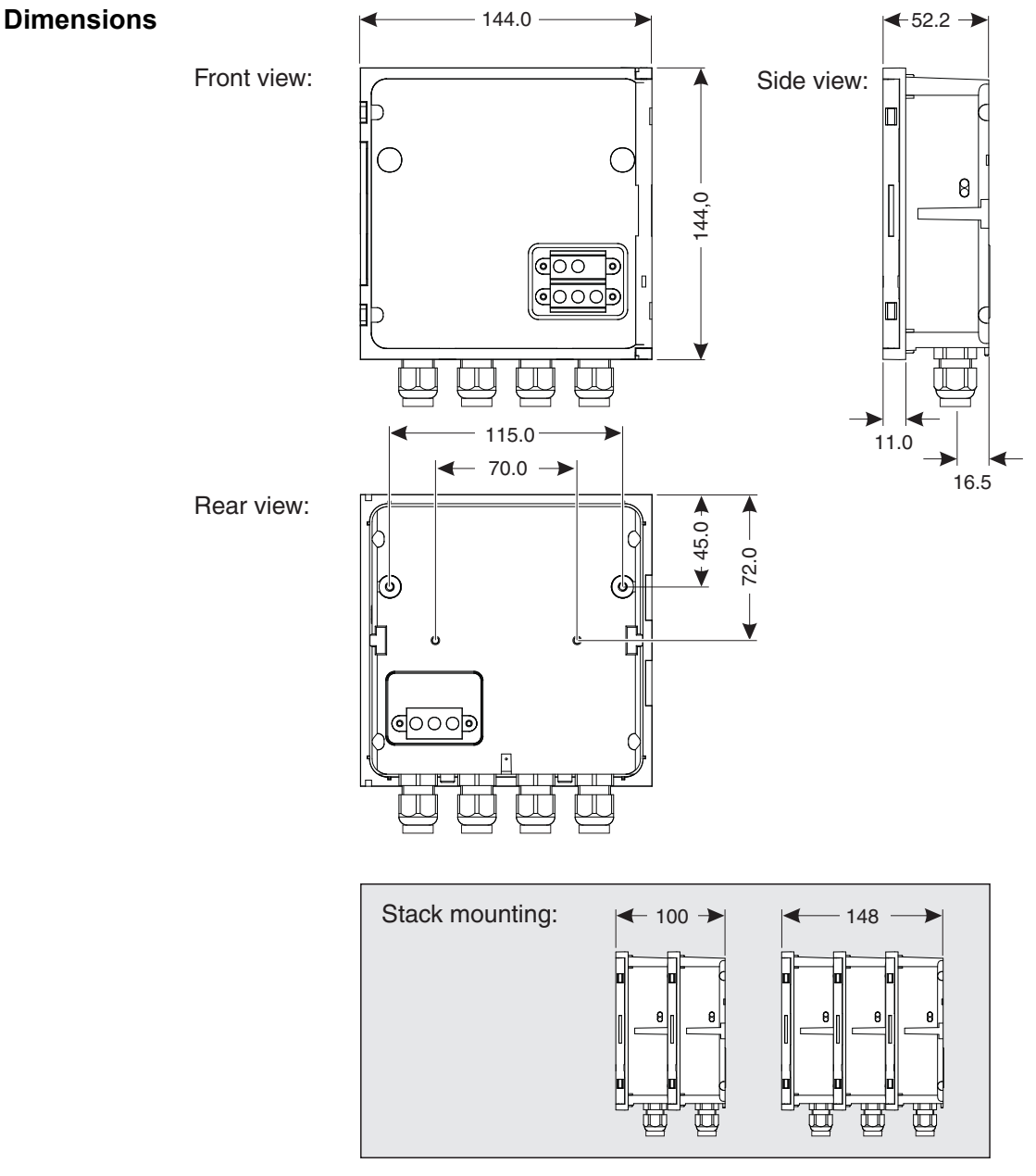

*Fig. 6-1 Dimension drawing of MIQ module (dimensions in mm)*

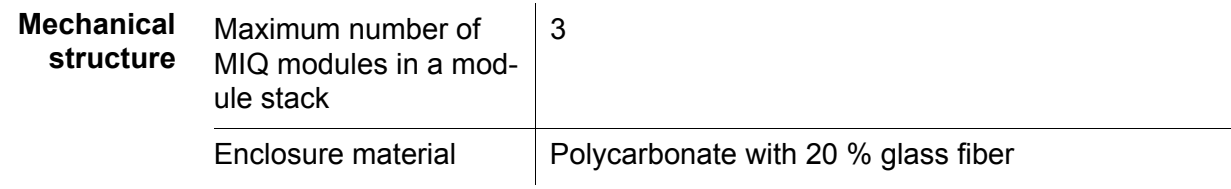

<span id="page-36-3"></span><span id="page-36-2"></span><span id="page-36-1"></span><span id="page-36-0"></span>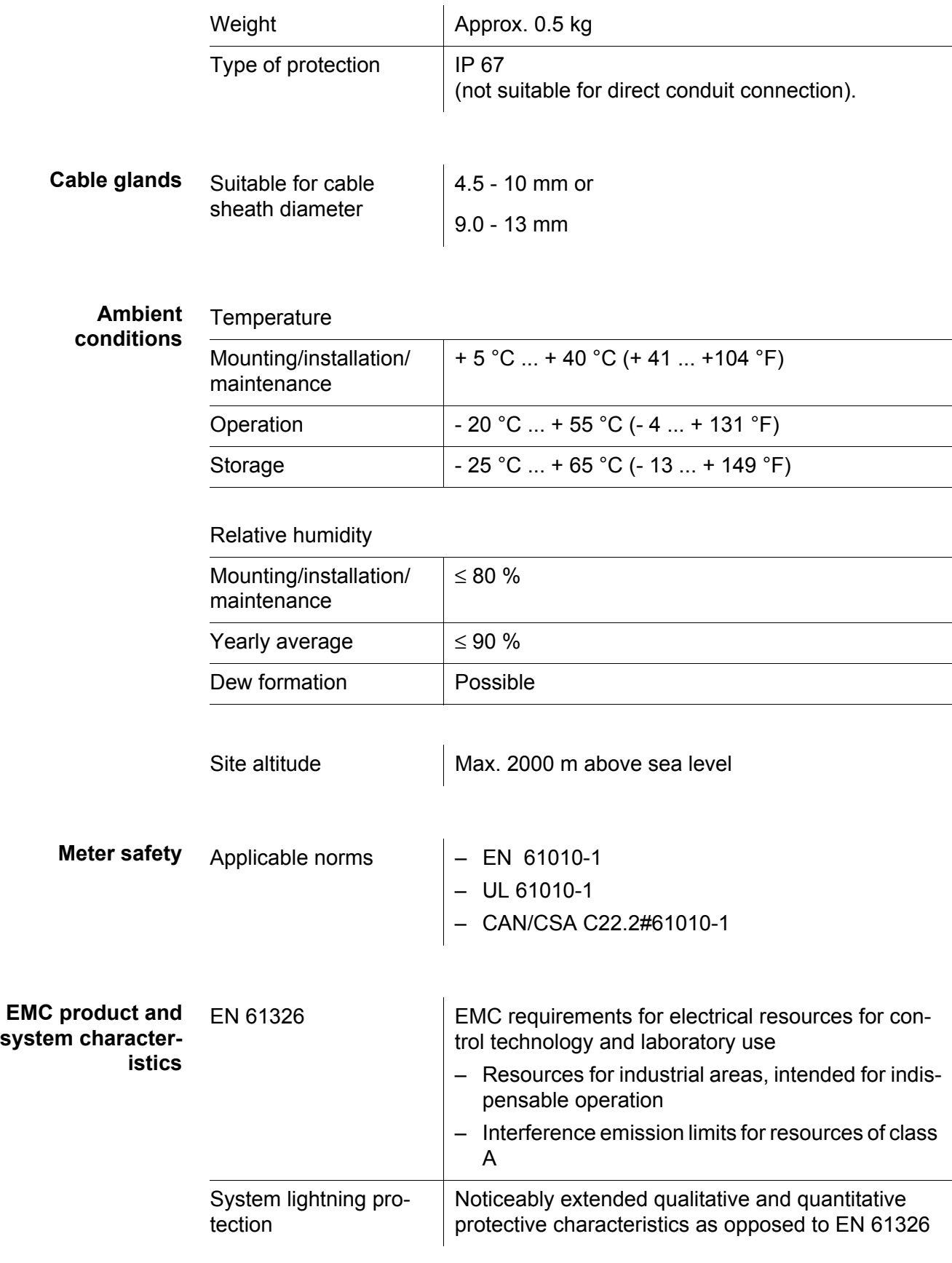

FCC, class A

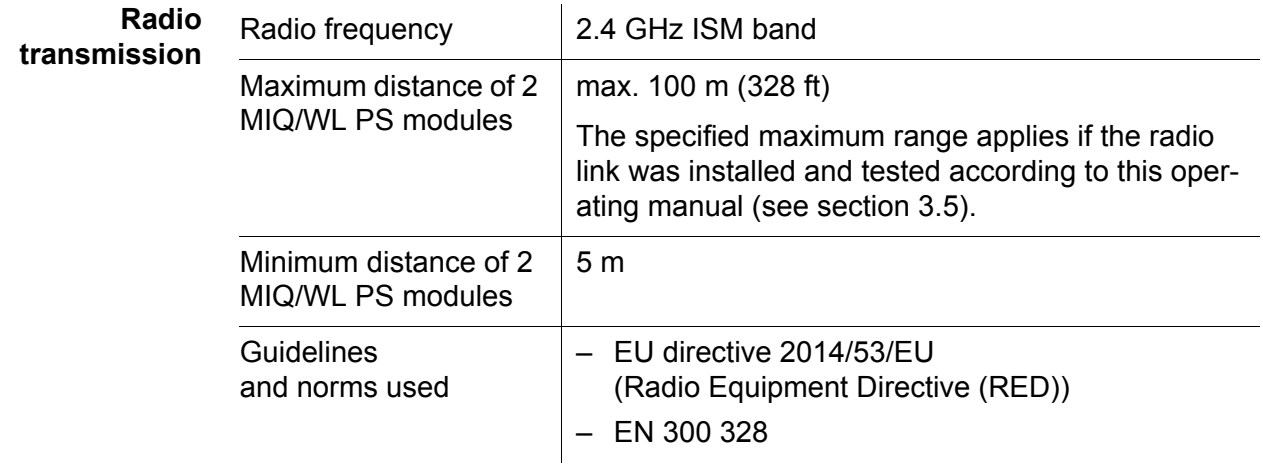

### <span id="page-37-0"></span>**6.2 MIQ/WL PS**

#### <span id="page-37-1"></span>**6.3 Electrical data**

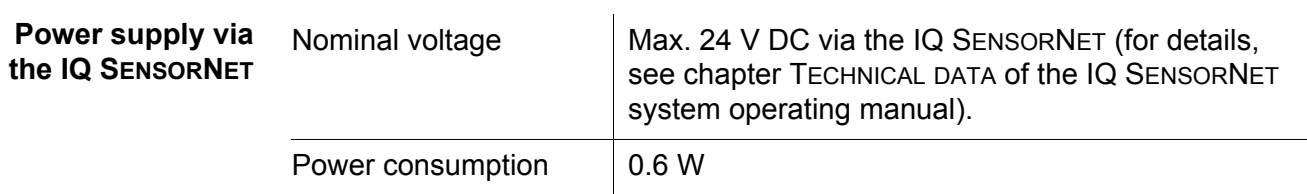

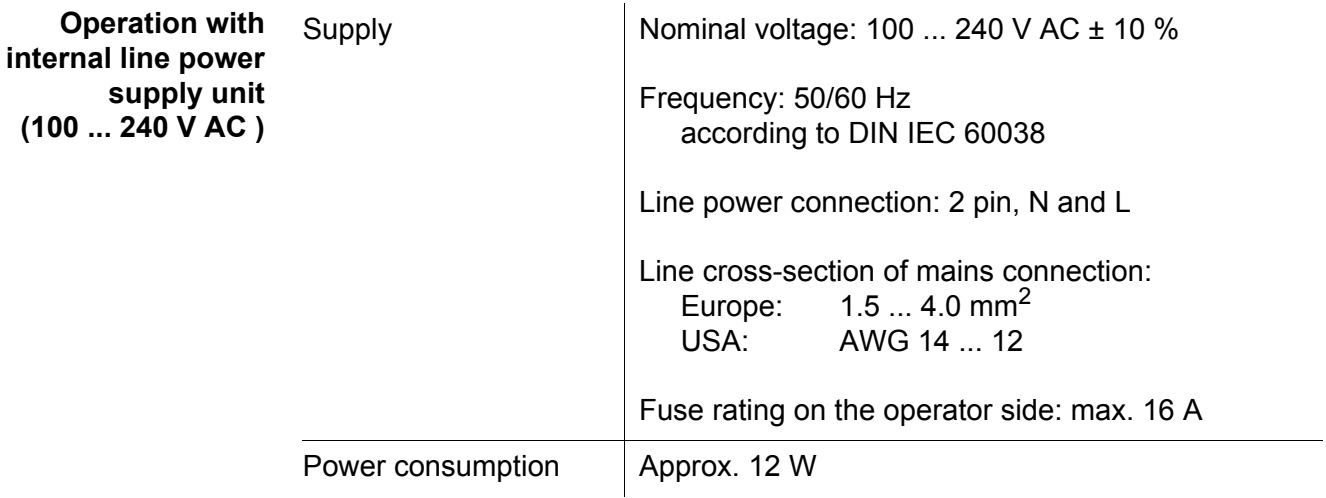

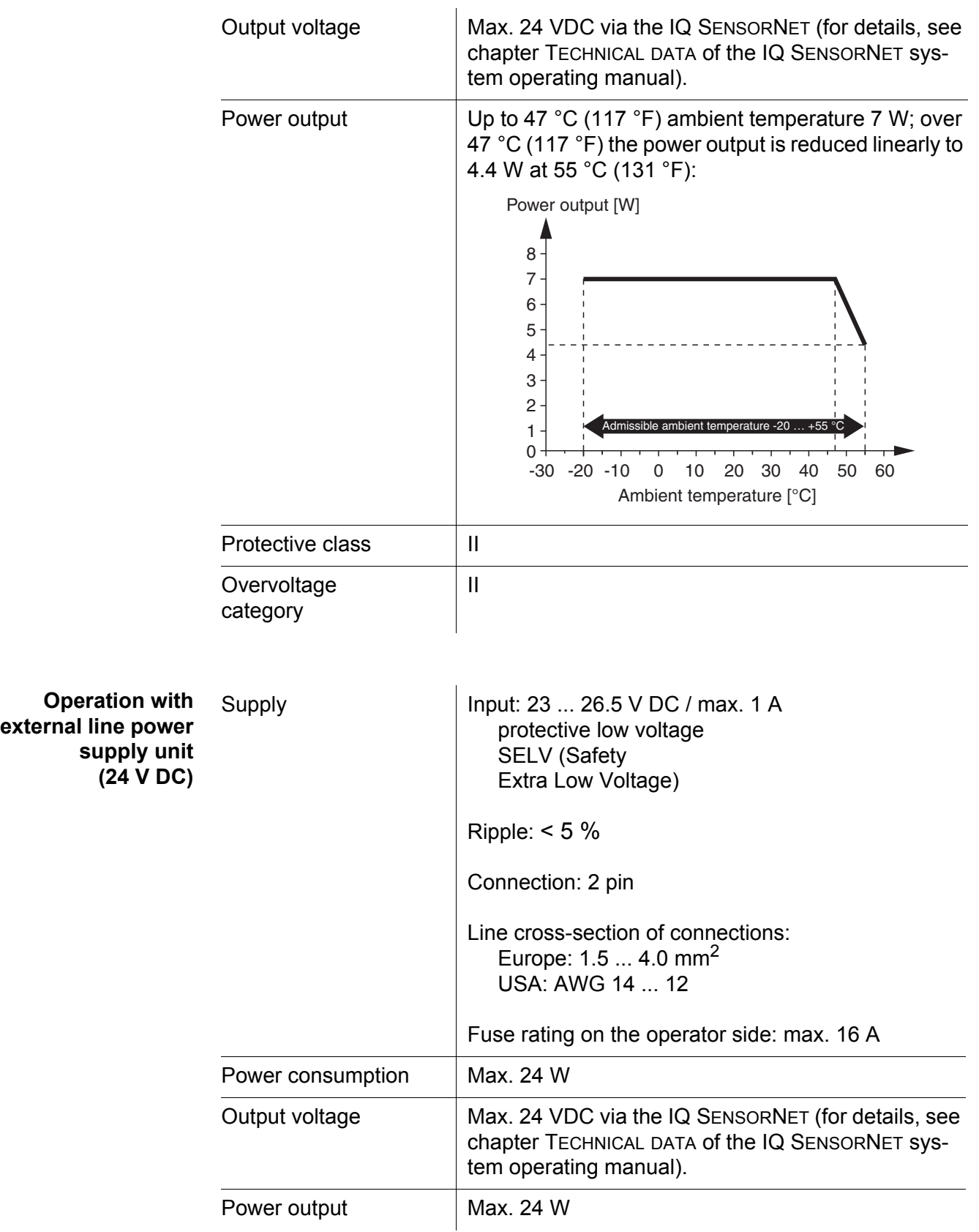

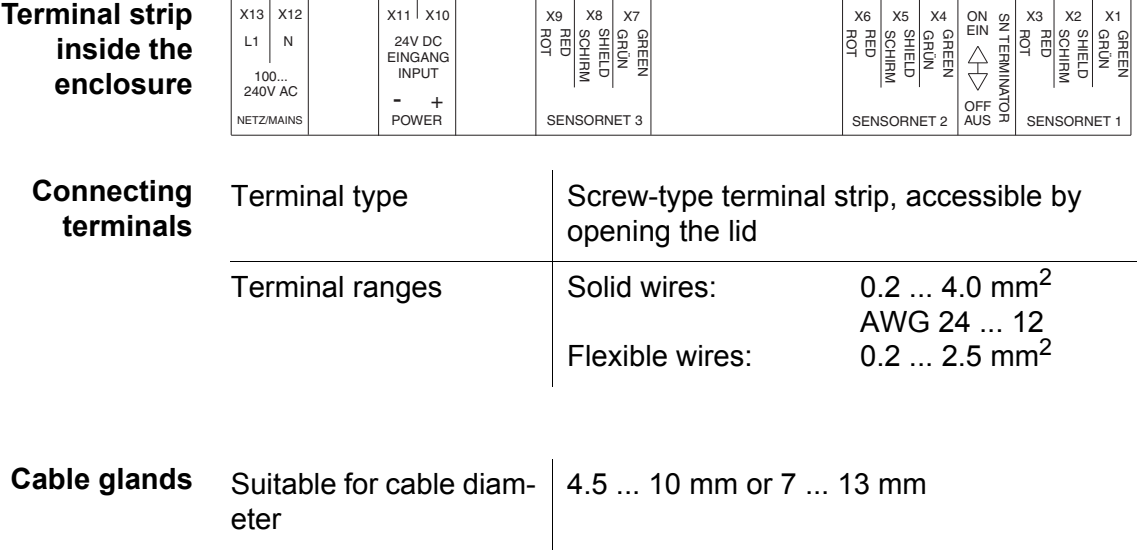

#### <span id="page-39-0"></span>**6.3.1 Electrical connections**

## <span id="page-40-0"></span>**7 FCC / IC**

#### <span id="page-40-1"></span>**7.1 General information**

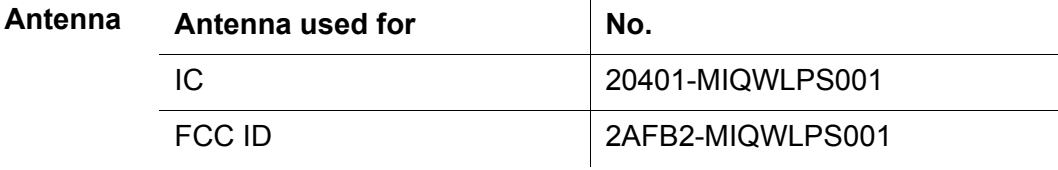

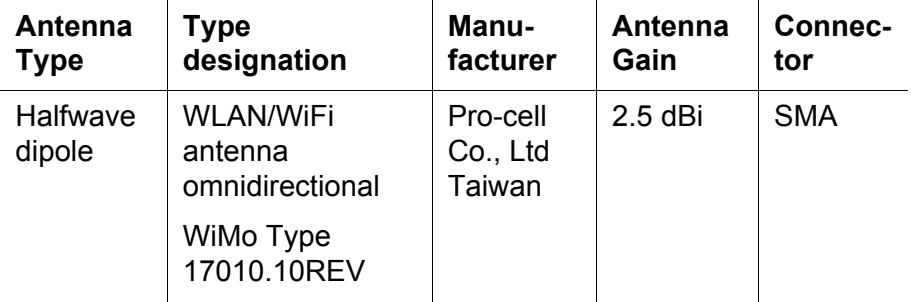

Other antennas are not allowed!

**Installation** This device must be fixed installed to provide sufficient space to humans to meet the RF exposure limits.

> To comply with FCC part 15 rules in the United States, the system must be professionally installed to ensure compliance with the Part 15 certification.

It is the responsibility of the operator and professional installer to ensure that only certified systems are deployed in the United States.

The use of the system in any other combination (such as co-located antennas transmitting the same information) is expressly forbidden.

.

#### <span id="page-41-0"></span>**7.2 IC Compliance Notice**

#### **IC Compliance Notice**

This device complies with Industry Canada licence-exempt RSS standard(s). Operation is subject to the following two conditions: (1) this device may not cause interference, and (2) this device must accept any interference, including

interference that may cause undesired operation of the device.

Le présent appareil est conforme aux CNR d'Industrie Canada applicables aux appareils radio exempts de licence. L'exploitation est autorisée aux deux conditions suivantes : (1) l'appareil ne doit pas produire de brouillage, et (2) l'utilisateur de l'appareil doit accepter tout brouillage radioélectrique subi, même si le brouillage est susceptible d'en compromettre le fonctionnement.

**Compliance level** CAN ICES-3 (B) / NMB-3 (B)

#### <span id="page-42-0"></span>**7.3 FCC Compliance Statement**

#### **FCC Compliance Statement**

This device complies with Part 15 of the FCC rules. Operation is subject to the following two conditions:

(1) This device may not cause harmful interference, and (2) this device must accept any interference received, including interference that may cause undesired operation.

Section 15.21 Information to user Changes or modifications not expressly approved by the party responsible for compliance could void the user's authority to operate the equipment.

Section 15.105 (b)

*Note*: This equipment has been tested and found to comply with the Limits for a Class B digital device, pursuant to part 15 of the FCC Rules. These limits are designed to provide reasonable protection against harmful interference in a residential installation. This equipment generates, uses and can radiate radio frequency energy and, if not installed and used in accordance with the instructions, may cause harmful interference to radio communications. However, there is no guarantee that interference will not occur in a particular installation. If this equipment does cause harmful interference to radio or television Reception, which can be determined by turning the equipment off and on, the user is encouraged to try to correct the interference by one or more of the following measures:

- Reorient or relocate the receiving antenna.
- $\bullet$  Increase the separation between the equipment and receiver.
- Connect the equipment into an outlet on a circuit different from that to which the re-ceiver is connected.
- Consult the dealer or an experienced radio/TV technician for help.

## <span id="page-43-0"></span>**8 Contact Information**

#### <span id="page-43-1"></span>**8.1 Ordering & Technical Support**

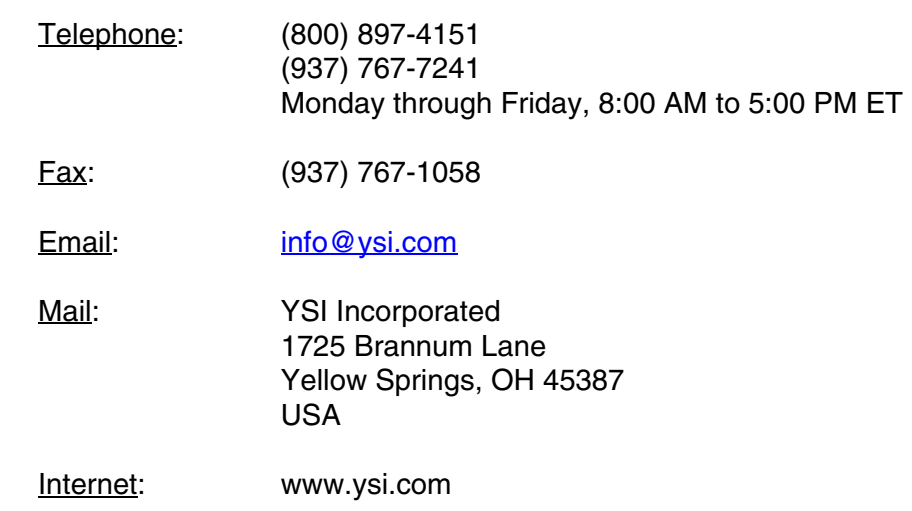

When placing an order please have the following information available:

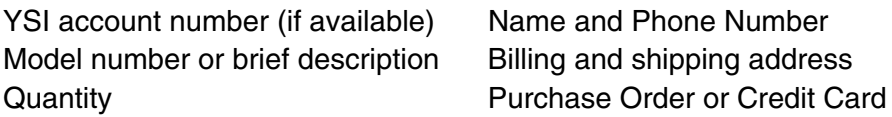

#### <span id="page-43-2"></span>**8.2 Service Information**

YSI has authorized service centers throughout the United States and Internationally. For the nearest service center information, please visit [www.ysi.com](http://www.ysi.com) and click 'Support' or contact YSI Technical Support directly at 800-897-4151.

When returning a product for service, include the Product Return form with cleaning certification. The form must be completely filled out for an YSI Service Center to accept the instrument for service. The Product Return form may be downloaded at [www.ysi.com](http://www.ysi.com) and clicking on the 'Support' tab.

## **Xylem |' m| zīl**ə

**1) The tissue in plants that brings water upward from the roots; 2) a leading global water technology company.**

**We're 12,500 people unified in a common purpose: creating innovative solutions to meet our world's water needs. Developing new technologies that will improve the way water is used, conserved, and re-used in the future is central to our work. We move, treat, analyze, and return water to the environment, and we help people use water efficiently, in their homes, buildings, factories and farms. In more than 150 countries, we have strong, long-standing relationships with customers who know us for our powerful combination of leading product brands and applications expertise, backed by a legacy of innovation.**

**For more information on how Xylem can help you, go to www.xyleminc.com**

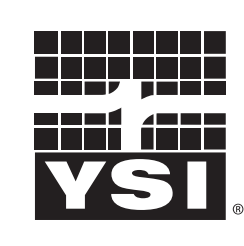

a xylem brand

YSI<br>1725 Brannum Lane Yellow Springs, OH 45387 Tel: +1 937-767-7241; 800-765-4974 Fax: +1 937-767-1058 Email: info@ysi.com Email: info@ysi.com Web: www.ysi.com

©Xylem Inc